# Statistically Speaking Lecture Series

Sponsored by the Biostatistics Collaboration Center

*Using R for Statistical Graphics: The Do's and Don'ts of Data Visualization*

David Aaby, MS

Senior Statistical Analyst, Preventive Medicine

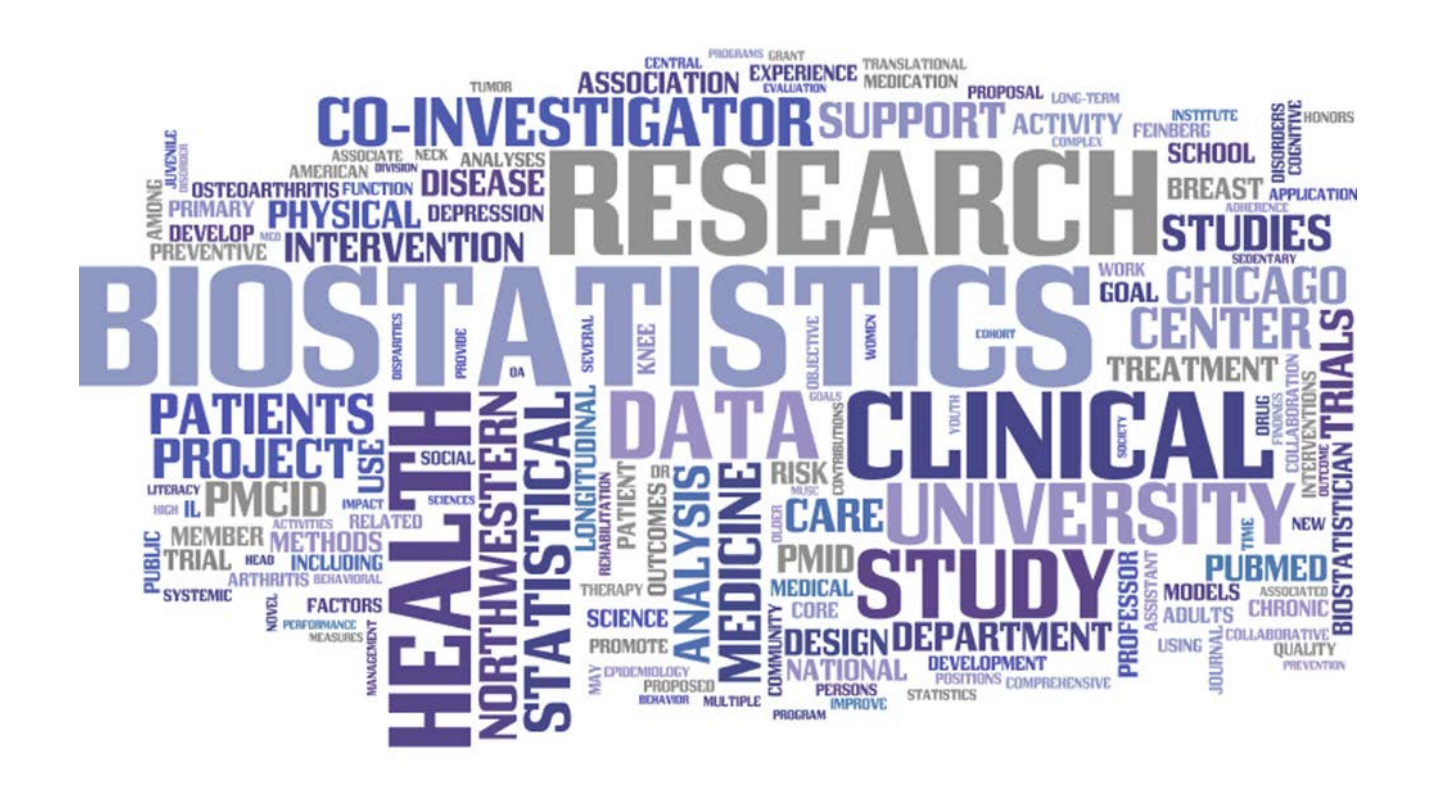

### Who We Are

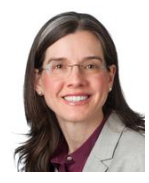

Leah J. Welty, PhD Assoc. Professor BCC Director

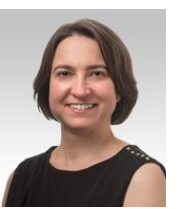

Masha Kocherginsky, PhD Assoc. Professor

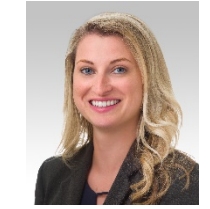

Asst. Professor

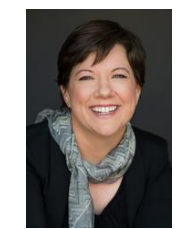

Mary J. Kwasny, ScD Assoc. Professor

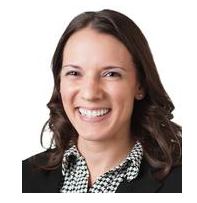

Jody D. Ciolino, PhD Asst. Professor

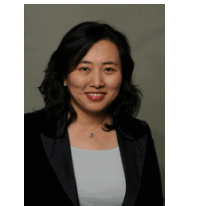

Julia Lee, PhD, MPH Assoc. Professor

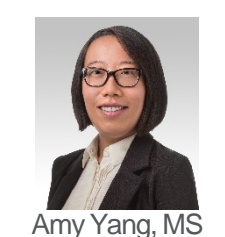

Senior Stat. Analyst

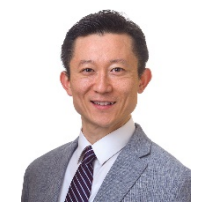

Kwang-YounA. Kim, PhD Assoc. Professor Lauren Balmert, PhD

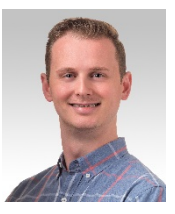

David Aaby, MS Senior Stat. Analyst

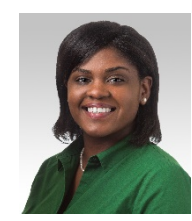

Tameka L. Brannon Financial | Research **Administrator** 

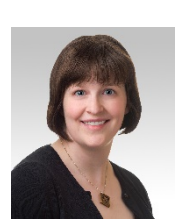

Elizabeth Gray, MS Stat. Analyst

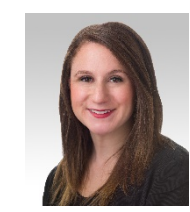

Kimberly Koloms, MS Stat. Analyst

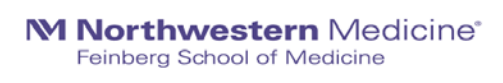

### Biostatistics Collaboration Center (BCC)

*Mission:* to support investigators in the conduct of high-quality, innovative health-related research by providing expertise in biostatistics, statistical programming, and data management.

### How do we accomplish this?

- 1. Every investigator is provided a **FREE** initial consultation of 1-2 hours, subsidized by **FSM Office for Research**. Thereafter:
	- a) Grants
	- b) Subscription
	- c) Re-charge (Hourly) Rates
- 2. Grant writing (e.g. developing analysis plans, power/sample size calculations) is also supported by FSM at **no cost to the investigator**, with the goal of establishing successful collaborations.

### What We Do

- Many areas of expertise, including: Many types of software, including:
	- Bayesian Methods
	- Big Data
	- Bioinformatics
	- Causal Inference
	- Clinical Trials
	- Database Design
	- Genomics
	- Longitudinal Data
	- Missing Data
	- Reproducibility
	- Survival Analysis

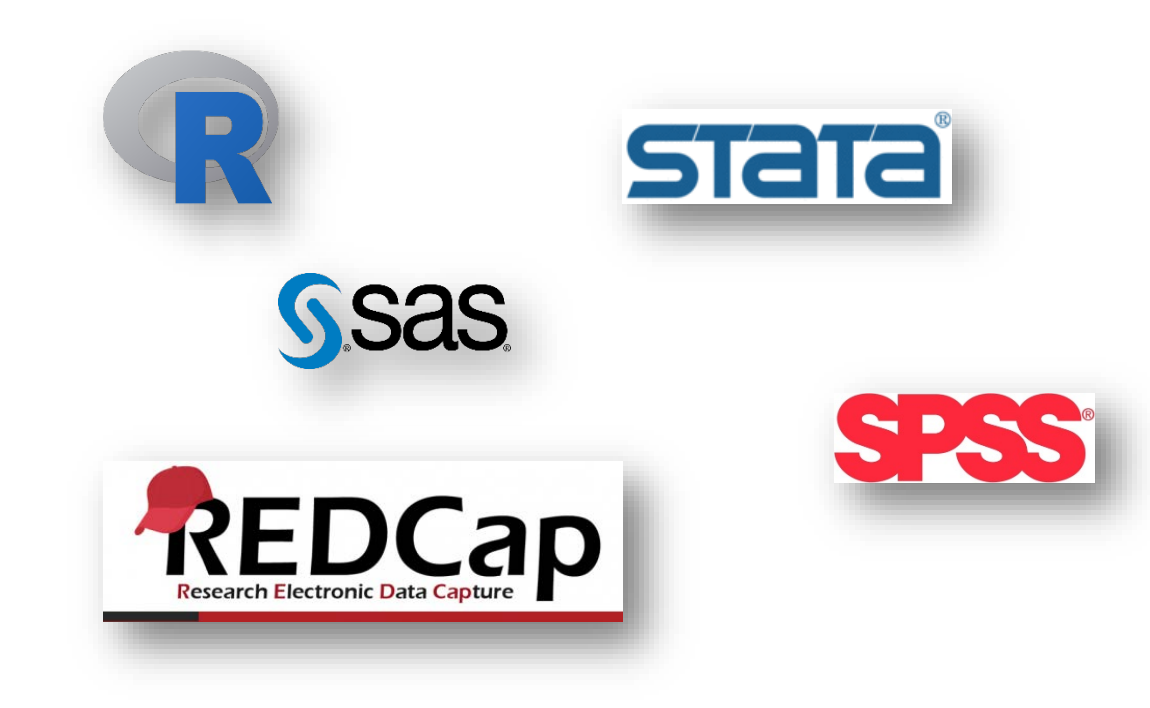

### Shared Statistical Resources

**M** Northwestern

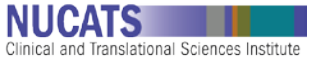

ROBERT H. LURIE<br>COMPREHENSIVE CANCER CENTER

**Stanley Manne** Children's Research Institute<sup>®</sup>

Ann & Robert H. Lurie Children's Hospital of Chicago<sup>®</sup>

### Biostatistics Collaboration Center (BCC)

- Supports non-cancer research at NU
- Provides investigators an initial 1-2 hour consultation subsidized by the FSM Office of Research
- Grant, Hourly, Subscription

#### **Shirley Ryan Abilitylab**

### Quantitative Data Sciences Core (QDSC)

- Supports all cancer-related research at NU
- Provides free support to all Cancer Center members subsidized by RHLCCC
- Grant

### Biostatistics Research Core (BRC)

- Supports Lurie Children's Hospital affiliates
- Provides investigators statistical support subsidized by the Stanley Manne Research Institute at Lurie Children's.

• Hourly

Shared Resources Contact Info

- Biostatistics Collaboration Center (BCC)
	- Website:<http://www.feinberg.northwestern.edu/sites/bcc/index.html>
	- Email: [bcc@northwestern.edu](mailto:bcc@northwestern.edu)
	- Phone: 312.503.2288
- Quantitative Data Sciences Core (QDSC)
	- Website: http://cancer.northwestern.edu/research/shared resources/quantitative data sciences/index.cfm
	- Email: [qdsc\\_rhlccc@northwestern.edu](mailto:qdsc_rhlccc@northwestern.edu)
	- Phone: 312.503.2288
- Biostatistics Research Core (BRC)
	- Website:<https://www.luriechildrens.org/en-us/research/facilities/Pages/biostatistics.aspx>
	- Email: [mereed@luriechildrens.org](mailto:mereed@luriechildrens.org)
	- Phone: 773.755.6328

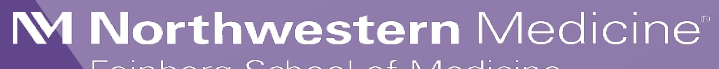

Feinberg School of Medicine

# Using R for Statistical Graphics: The Do's and Don'ts of Data Visualization

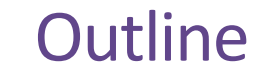

- 1. A (good) picture is worth 1,000 words: A motivating example
- 2. Data Visualization: The Good, The Bad, and The Ugly
- 3. Why should I use R?
- 4. Using R for Creating Statistical Graphics: A brief walkthrough

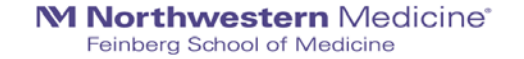

### M Northwestern Medicine®

Feinberg School of Medicine

"A (good) picture is worth 1,000 words"

### Good Pictures: An example of why they're needed Correlation Defined

Correlation often denoted as r

Measures strength of the *linear* association between two continuous variables

### $-1 < r < 1$

- $r = -1$  strong negative linear association
- $r = 1$  strong positive linear association
- $r = 0$  no linear association

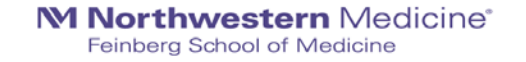

### Good Pictures: An example of why they're needed Correlation Example

- Is there a strong positive linear association between x and y?
- The correlation between two variables of interest, x and y, is 0.82

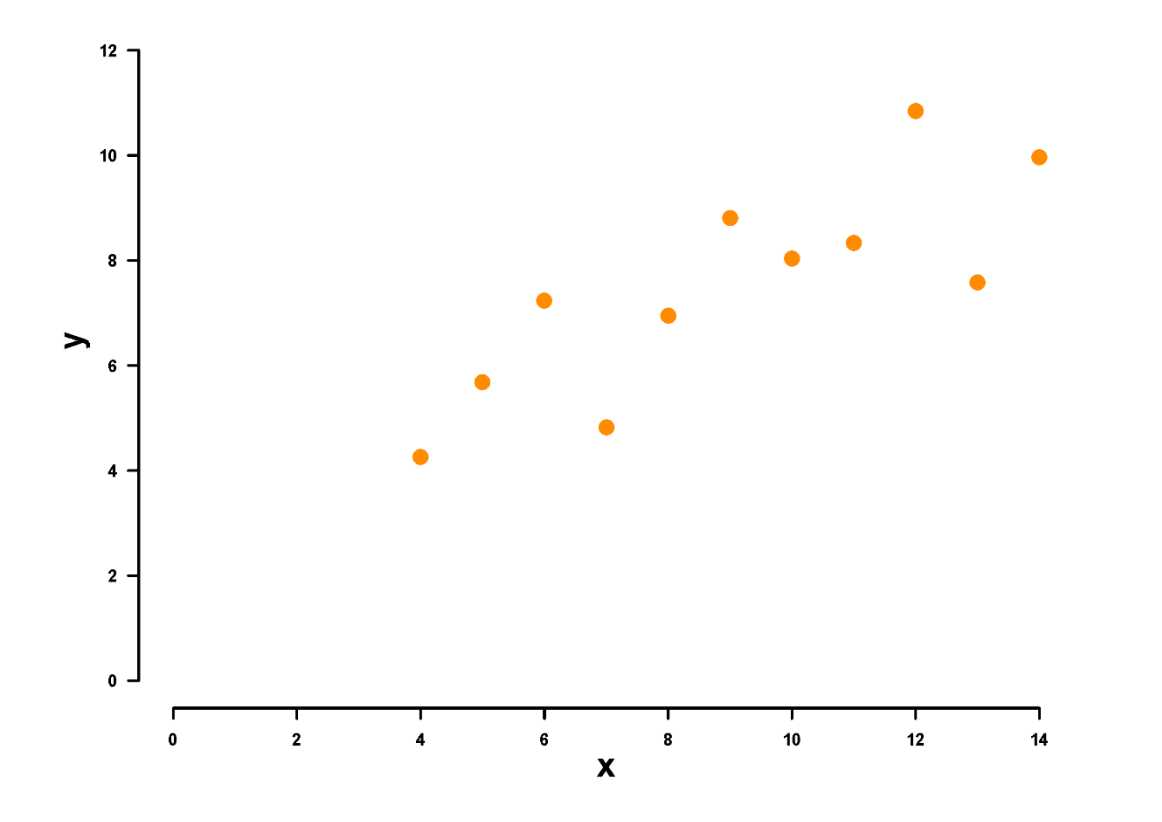

### Good Pictures: An example of why they're needed Correlation Example

- Is there a strong positive linear association between x and y?
- The correlation between two variables of interest, x and y, is 0.82

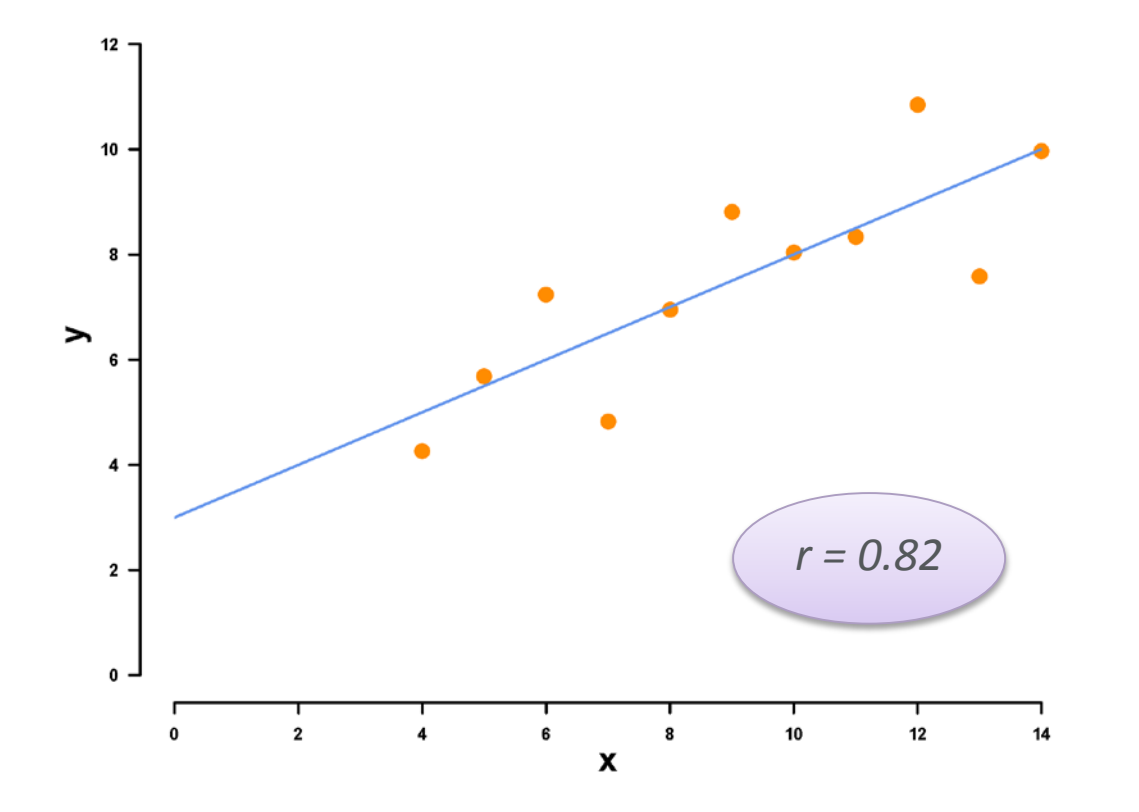

# Good Pictures: An example of why they're needed

Anscombe's Quartet

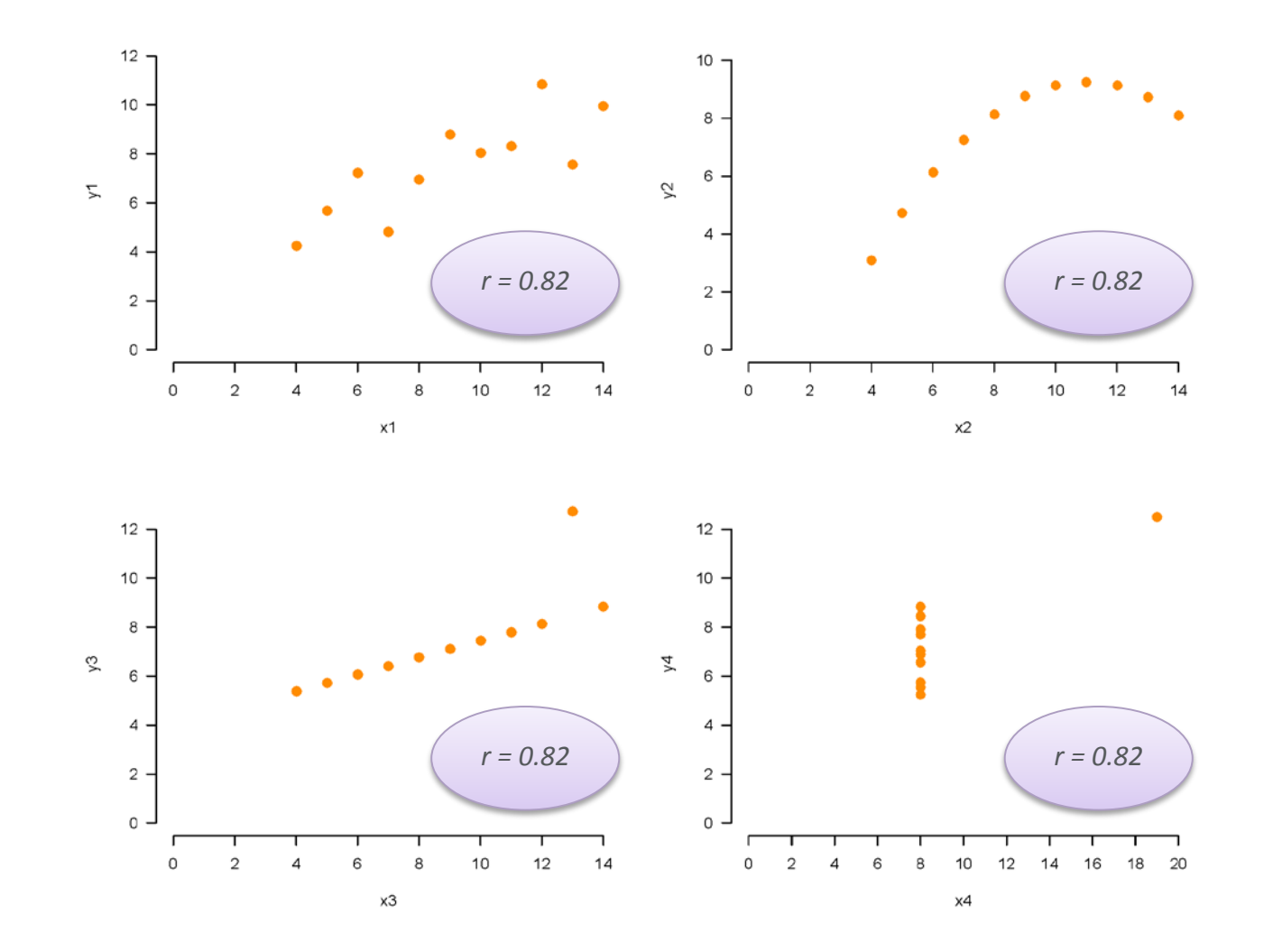

# Good Pictures: An example of why they're needed

Anscombe's Quartet

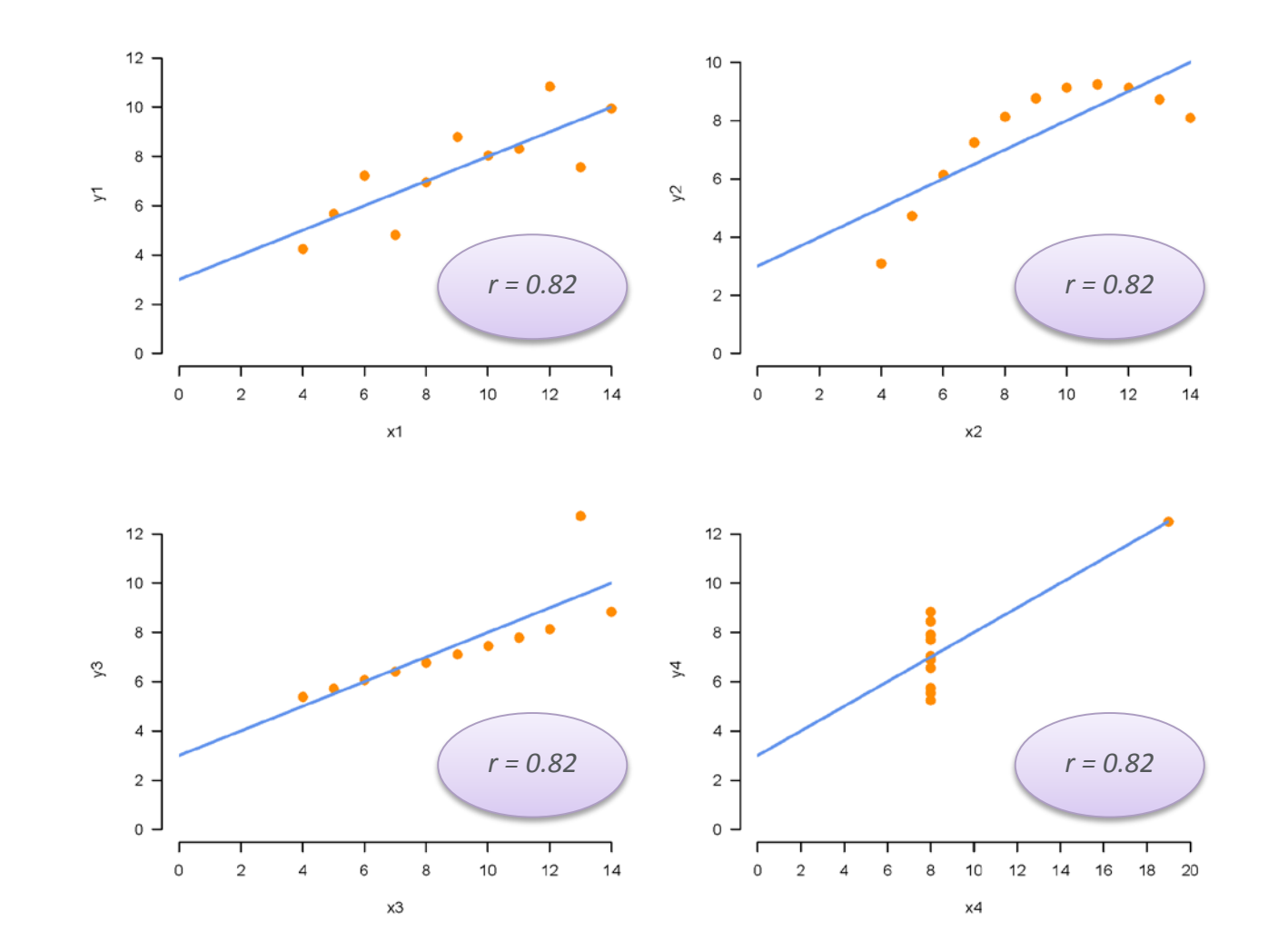

### Above Average: Picture Your Data!

What do you think of when you hear "The mean value was 2.0"?

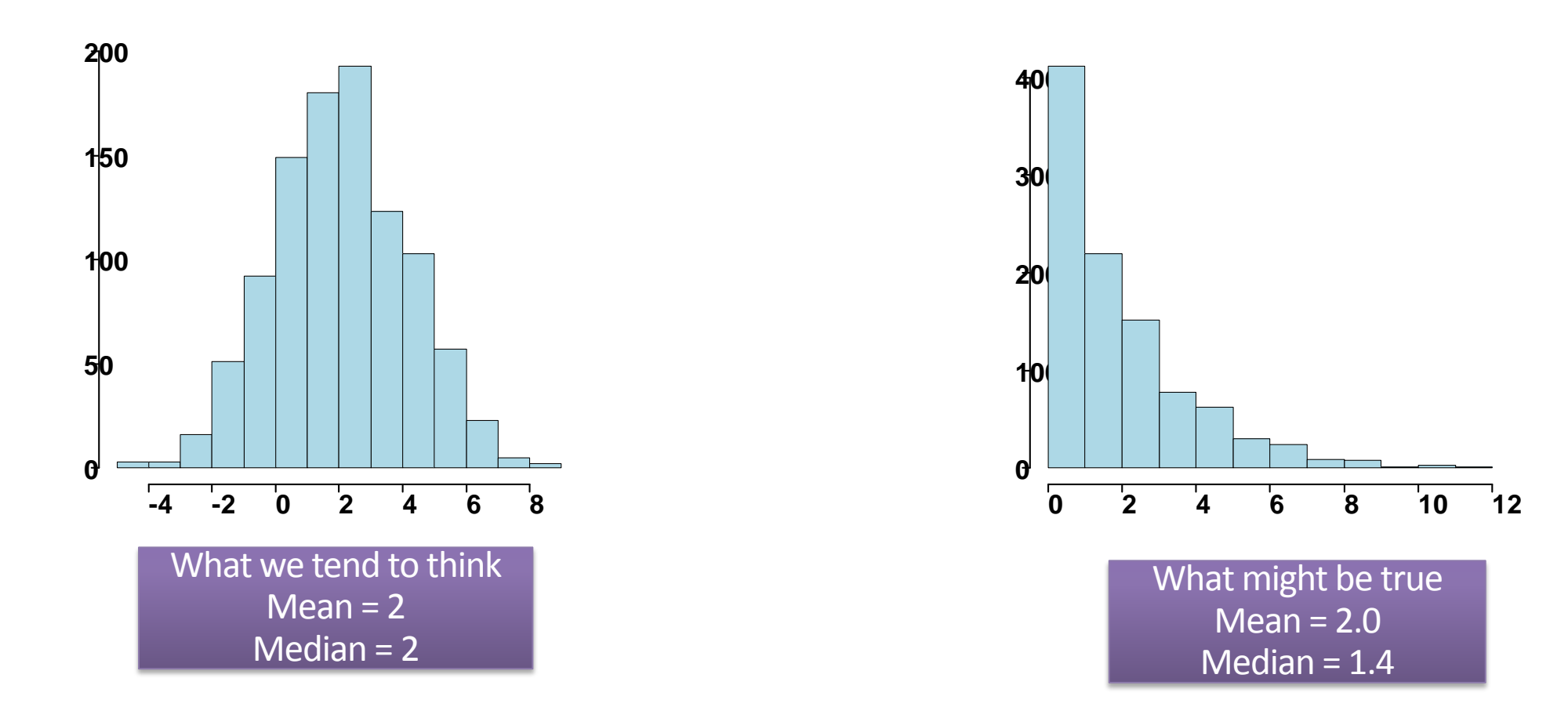

### M Northwestern Medicine®

Feinberg School of Medicine

# Data Visualization The Good, The Bad, and The Ugly

# Goals of data visualization

What makes a good graphic?

- Communicate information clearly and efficiently
- Summarize data, help inform analytic techniques
- Illustrate trends, patterns, relationships in data not otherwise seen in a table of values or measurements
- Make results easy to digest and understand

### Let's look at some examples

Can you tell which graphs are good, bad, or ugly?

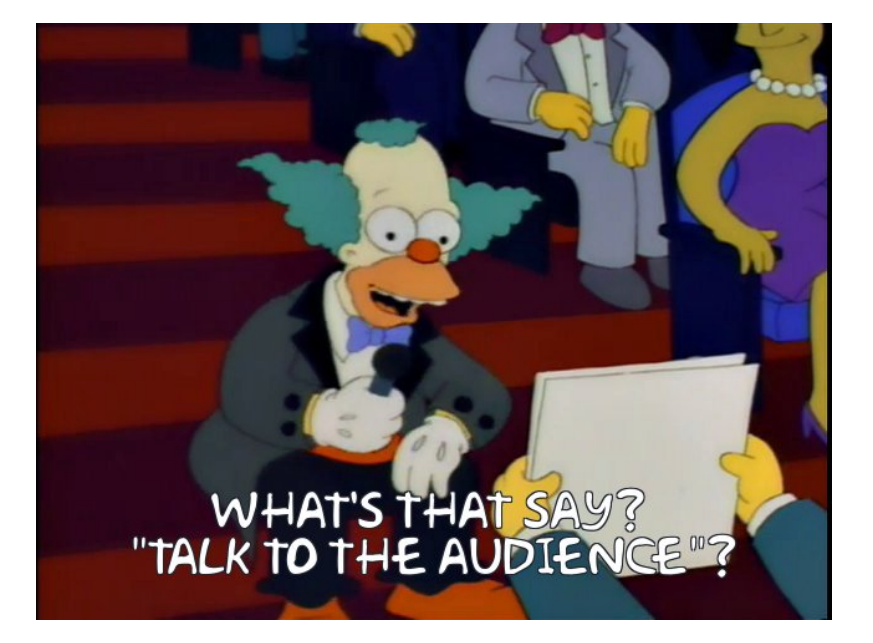

https://frinkiac.com/

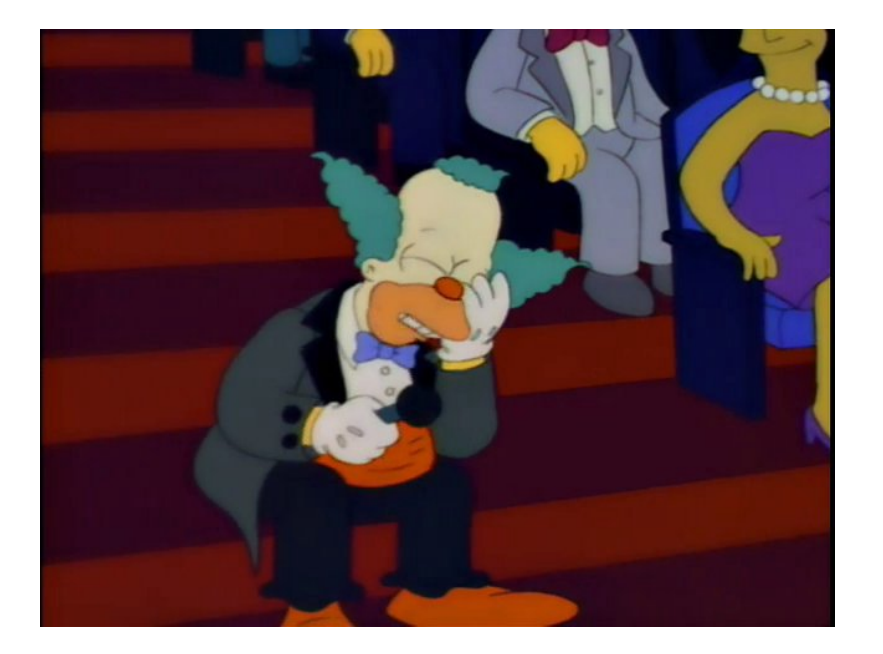

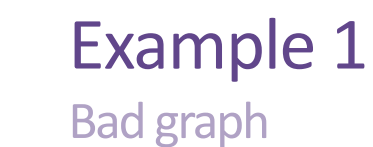

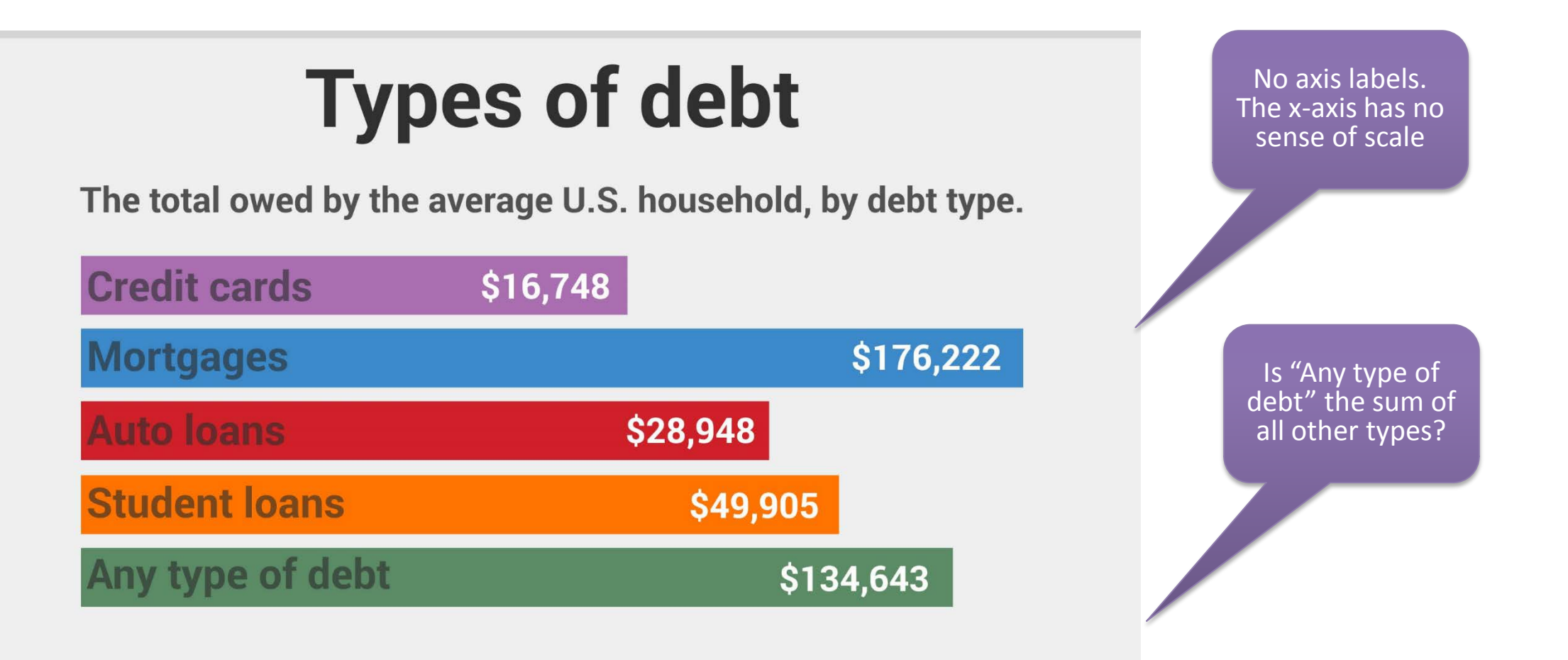

http://www.investmentzen.com

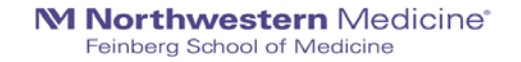

### Example 1: A better version, created in R

**Types of debt** The total owed by the average U.S. household, by debt type

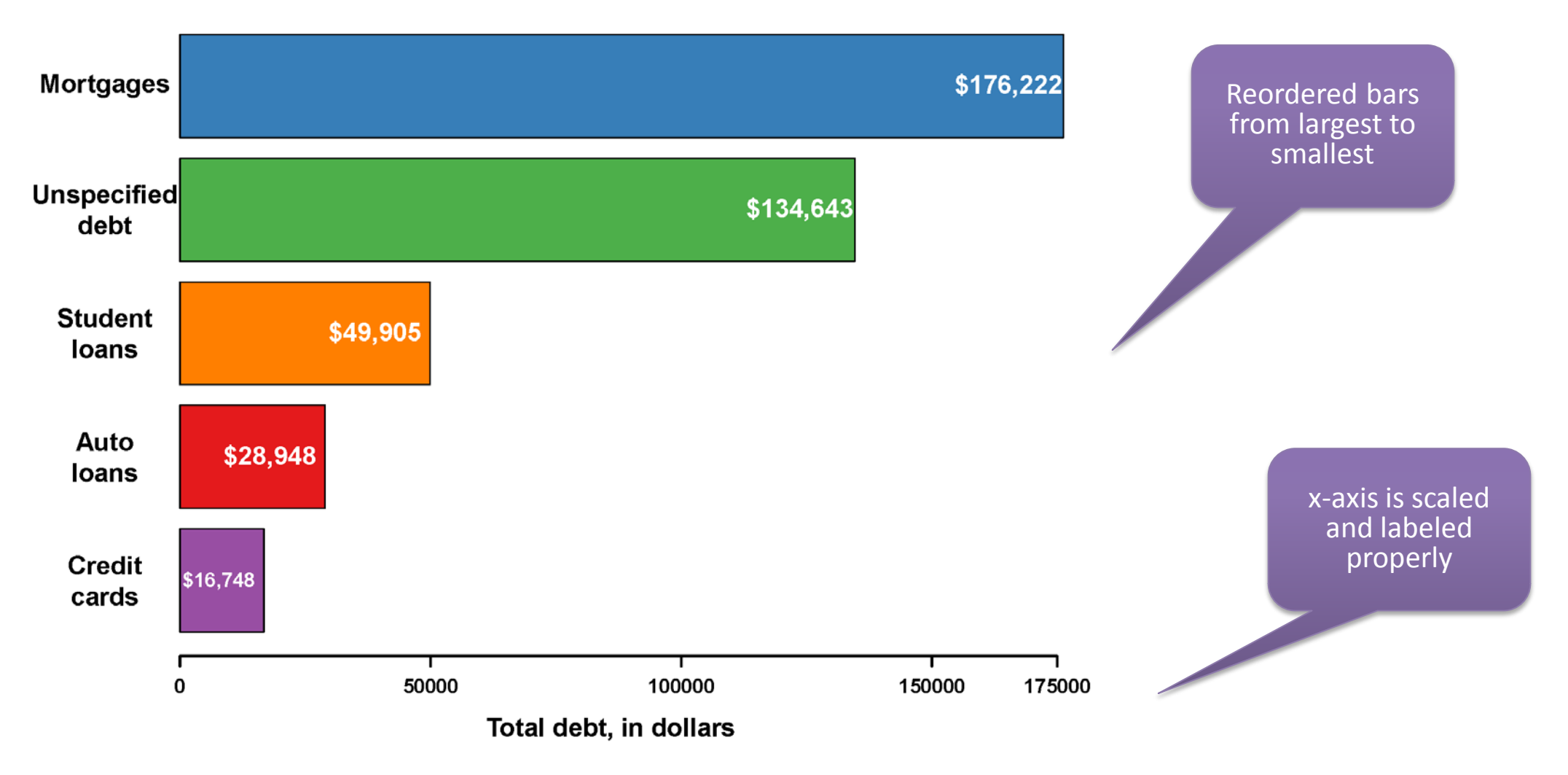

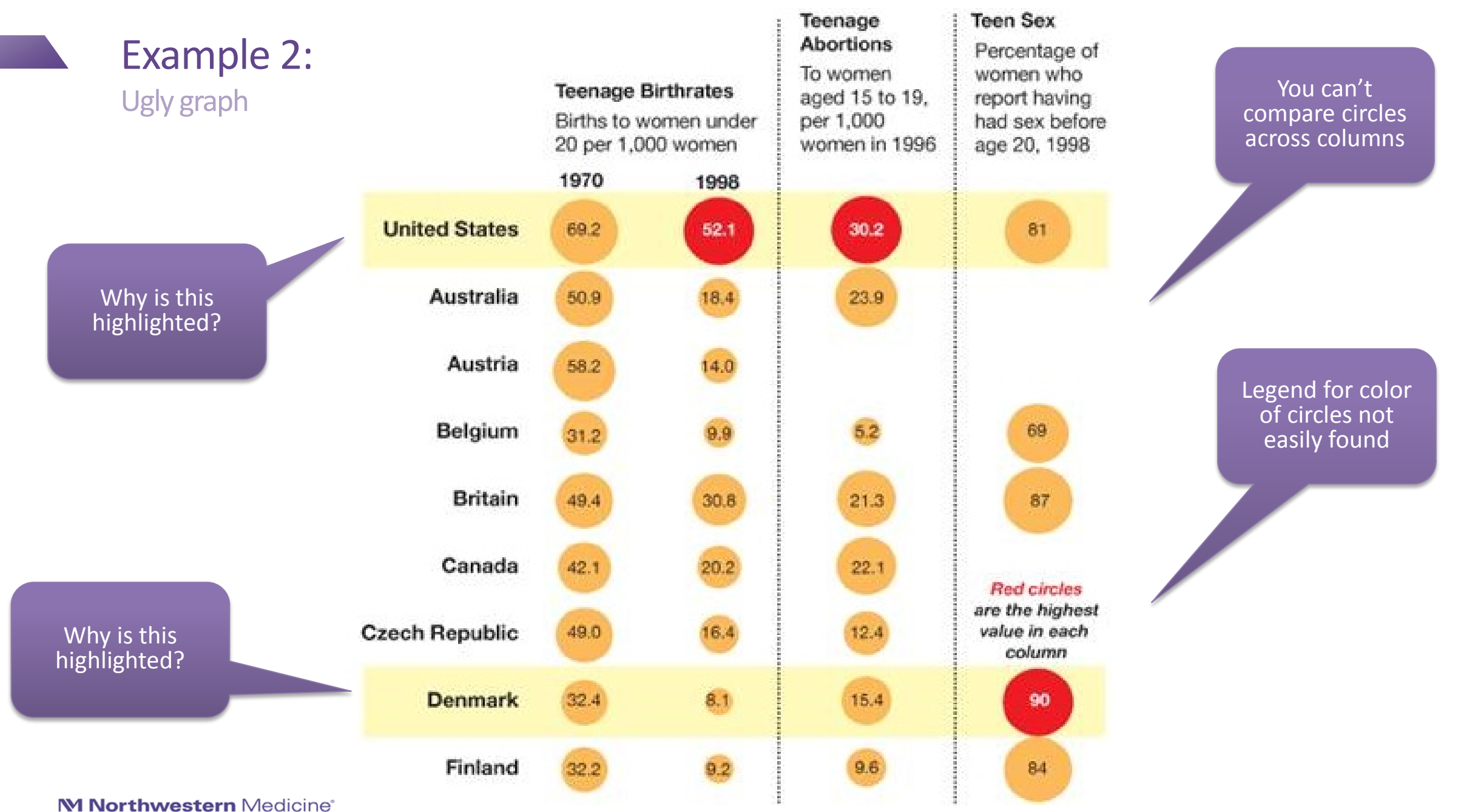

Feinberg School of Medicine

"Let's Talk About Sex ", New York Times, Sep 6 2008.

#### Example 3 Size (and fill) of Good graph Figure 5. Odds Ratios of 15-Year DSM-IV Diagnoses Predicted From Baseline Diagnoses: Males circle represents

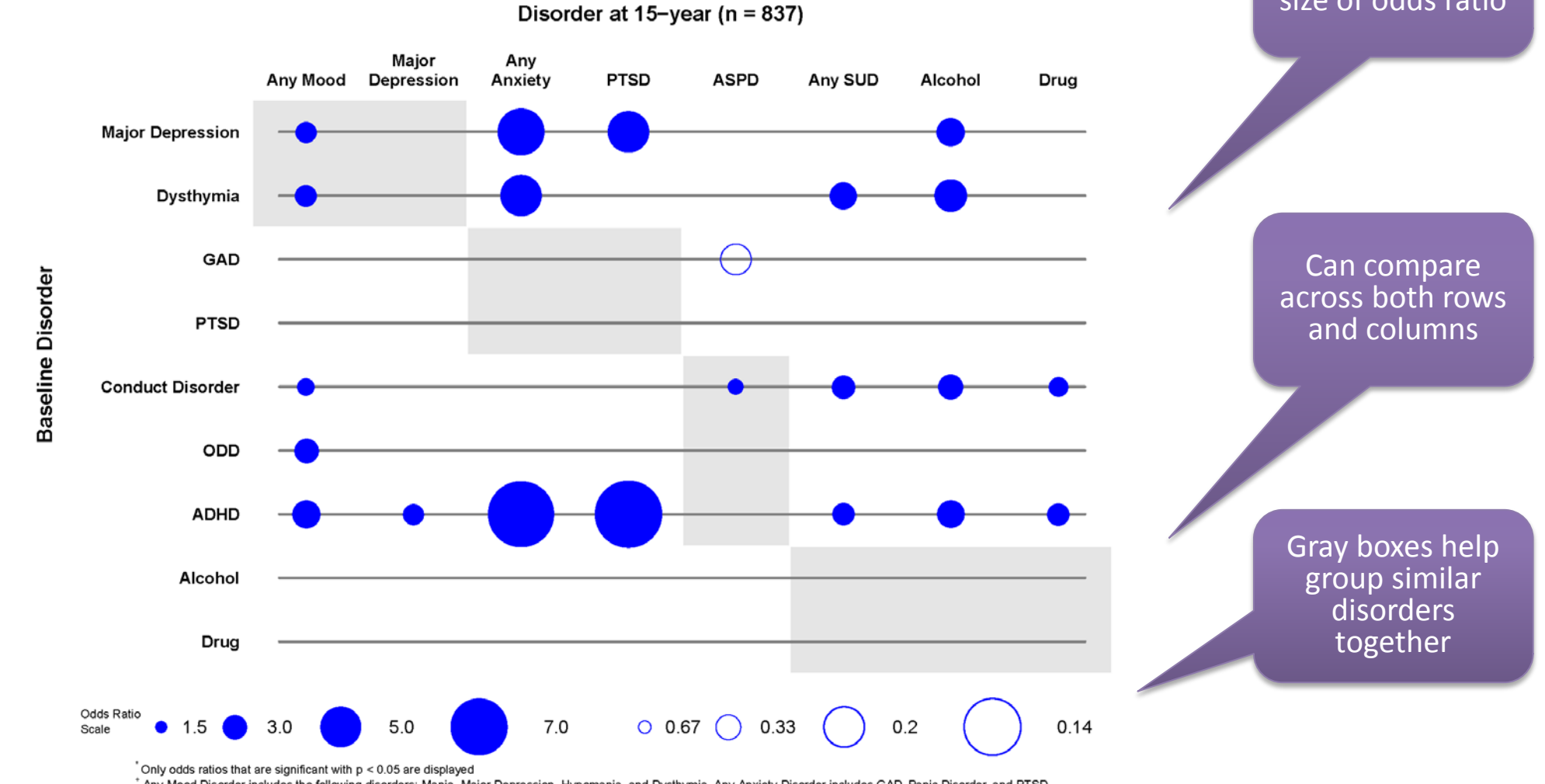

size of odds ratio

Any Mood Disorder includes the following disorders: Mania, Major Depression, Hypomania, and Dysthymia. Any Anxiety Disorder includes GAD, Panic Disorder, and PTSD. Any SUD includes alcohol use disorder and drug use disorder.

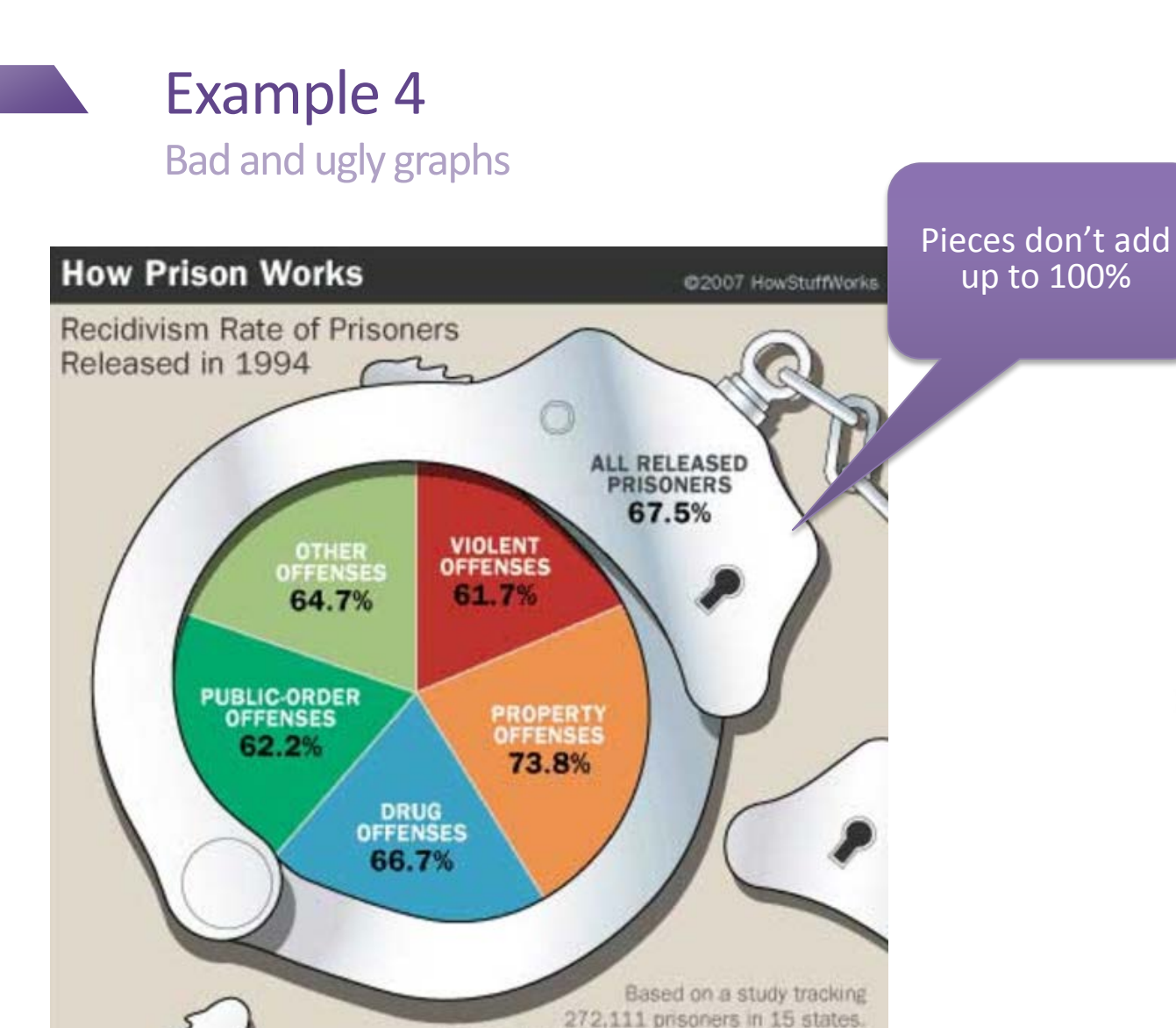

Source: U.S. Department of Justice Statistics:

Reentry Trends in the United States

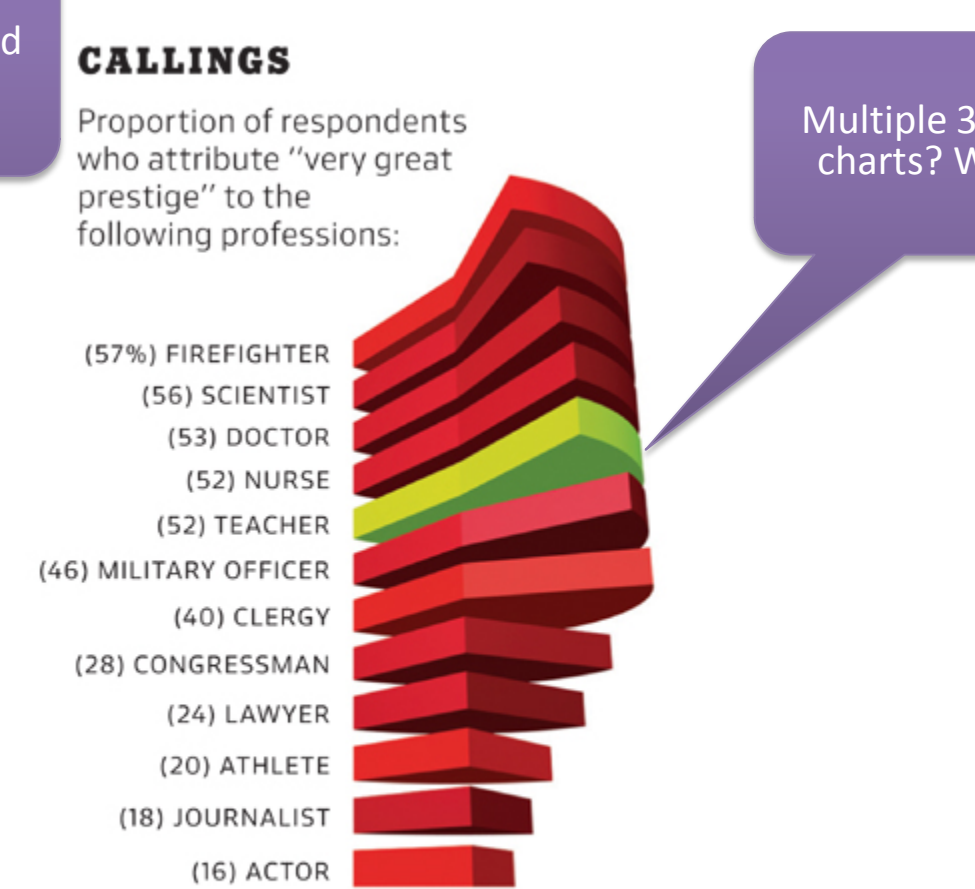

Source: The Harris Poll, July 2008 Chart by **ERIK DE GRAAFF** ArtEZ Academy of Visual Arts, the Netherlands

Multiple 3D pie charts? Why?

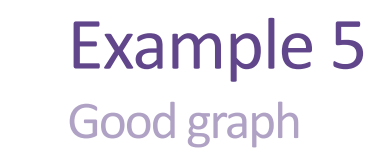

### eFigure 1. Consistency in the Achievement of Positive Outcomes 5 and 12 Years **After Detention: Males**

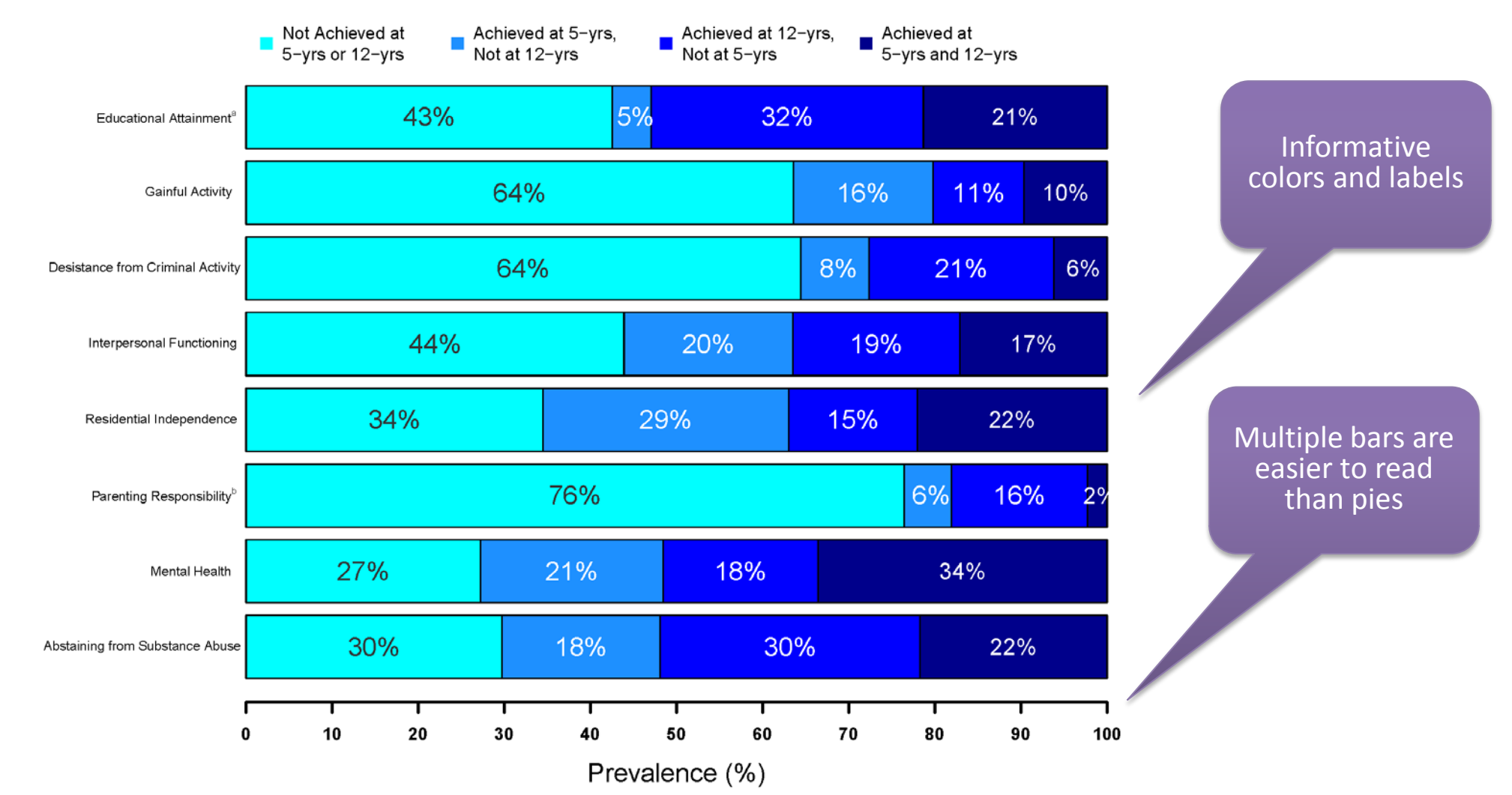

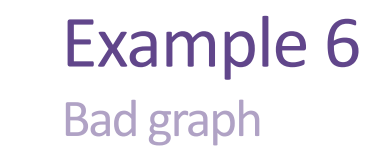

### **Patient-Provider Relationship**

???

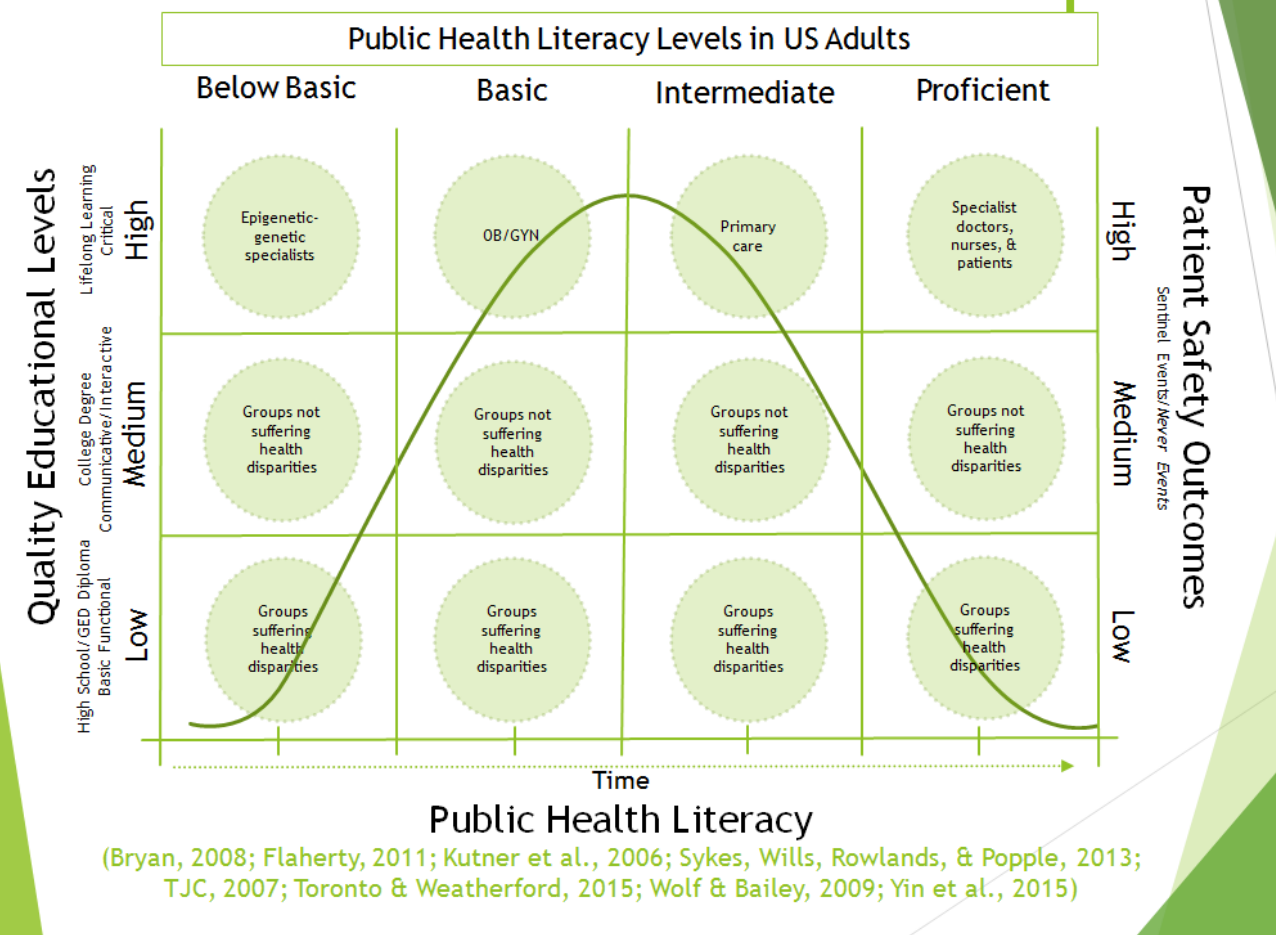

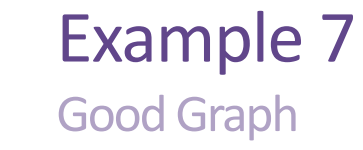

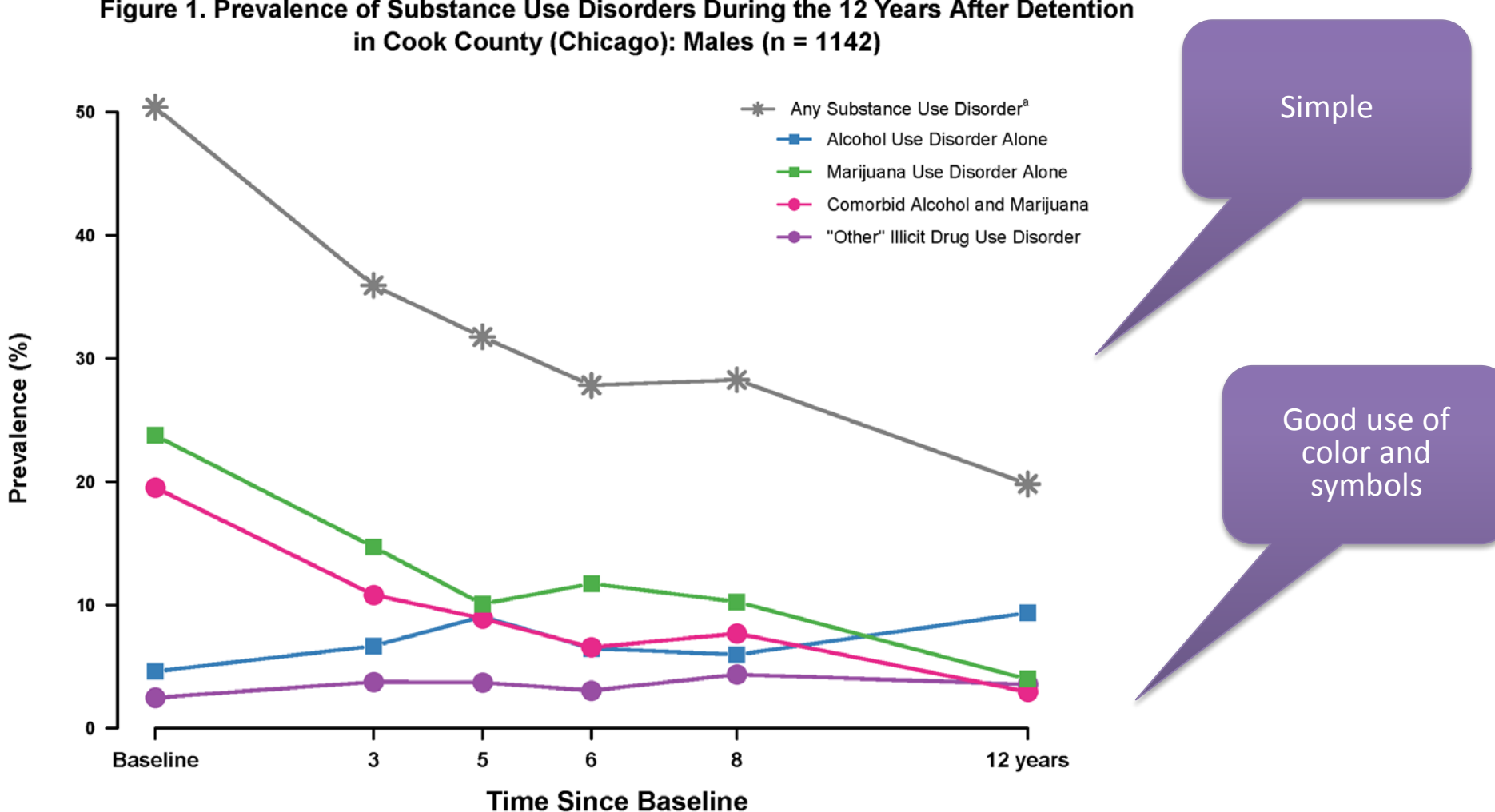

Figure 1. Prevalence of Substance Use Disorders During the 12 Years After Detention

<sup>a</sup> Subcategories of any substance use disorder are mutually exclusive.

### Figure 1. Prevalence of Positive Outcomes 5 and 12 Years After Detention: Sex Differences\*

Example 8 Good graph

> **Female vs Male** 5 years after detention OR (95% CI)  $1.43(1.1, 1.9)$ Educational Attainment<sup>®</sup> Gainful Activity  $1.92(1.4, 2.6)$ High information Desistance from Criminal Activity 9.81 (6.9, 13.9) to ink ratioInterpersonal Functioning  $2.28(1.7, 3.0)$ Residential Independence 8.52 (6.0, 12.1) Parenting Responsibility<sup>b</sup>  $5.08(2.9, 8.8)$  $2.05(1.6, 2.7)$ Mental Health Abstaining from Substance Abuse  $0.90(0.7, 1.2)$ 12 years after detention  $1.06(0.8, 1.4)$ **Educational Attainment** Gainful Activity  $2.53(1.9, 3.4)$ Desistance from Criminal Activity 5.89 (4.4, 7.9) Interpersonal Functioning  $0.93(0.7, 1.2)$ Residential Independence  $3.41(2.6, 4.5)$ Parenting Responsibility<sup>b</sup> 18.65 (12.3, 28.3) Mental Health  $1.48(1.1, 1.9)$ Abstaining from Substance Abuse  $1.08(0.8, 1.4)$ 50 30 60 70 80 90 100 10 20 40 Prevalence of Positive Outcomes (%)

• Males  $\leftarrow$  Females

For each positive outcome, this figure shows prevalence and associated 95% confidence intervals among males and females, and the corresponding odds ratios comparing females with males. <sup>a</sup> Educational attainment excludes participants who were less than 18 years of age at the time of interview.

b Parenting responsibility excludes participants who did not have any children at the time of interview.

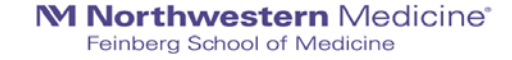

## What makes a graph bad?

Points to keep in mind

- "Chartjunk"
	- Extraneous, distracting visual elements
- Undefined/ unlabeled axes
- Distorting the data (deliberate or accidental)
- The wrong graph for the data
- Poor choice of color

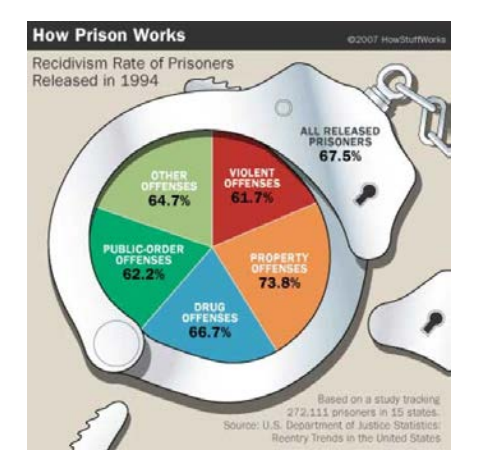

#### **CALLINGS**

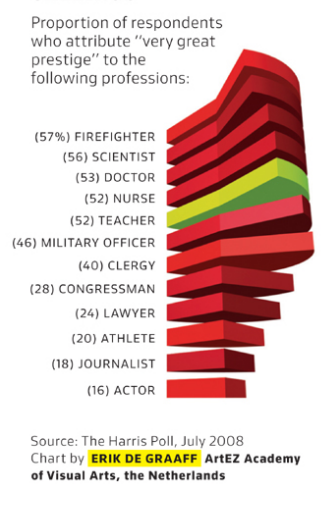

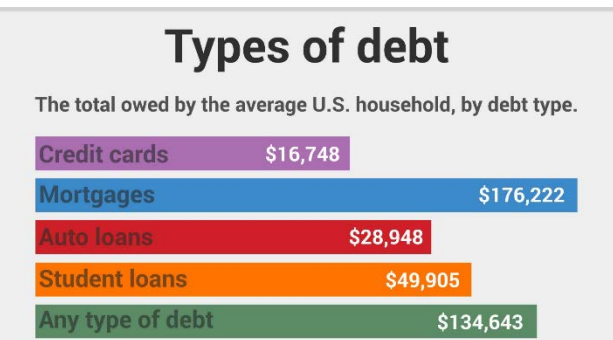

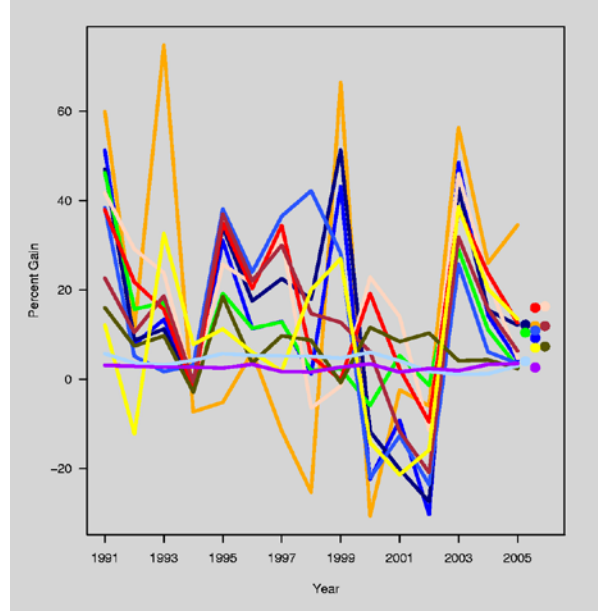

M Northwestern Medicine® Feinberg School of Medicine

http://andrewgelman.com/2006/05/23/post\_8

### What makes a graph good? Points to keep in mind: see works by Edward Tufte

#### Figure 1. Prevalence of Positive Outcomes 5 and 12 Years After Detention: Sex Differences\*

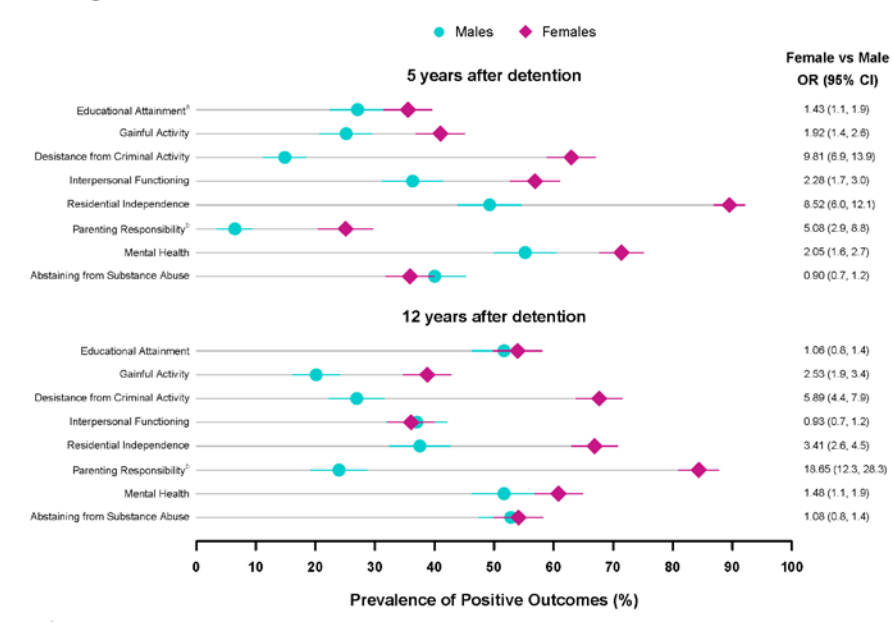

- Maximum information and minimum ink
	- Present many numbers in a small space
	- Encourage the eye to compare different pieces of data
- Labels should be informative but not distracting
	- Graphics should stand on their own

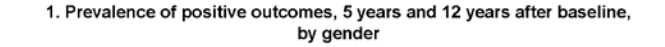

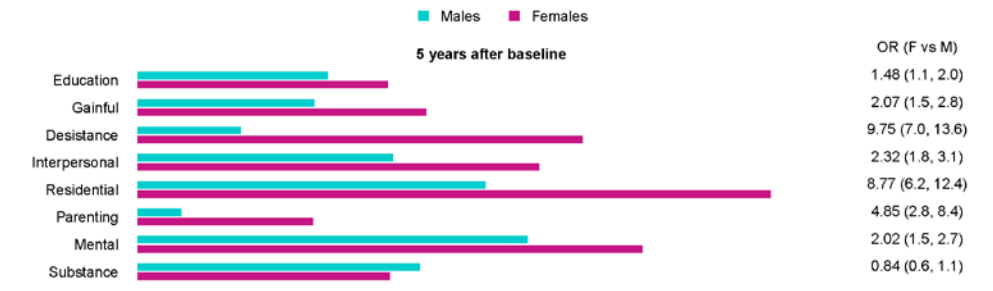

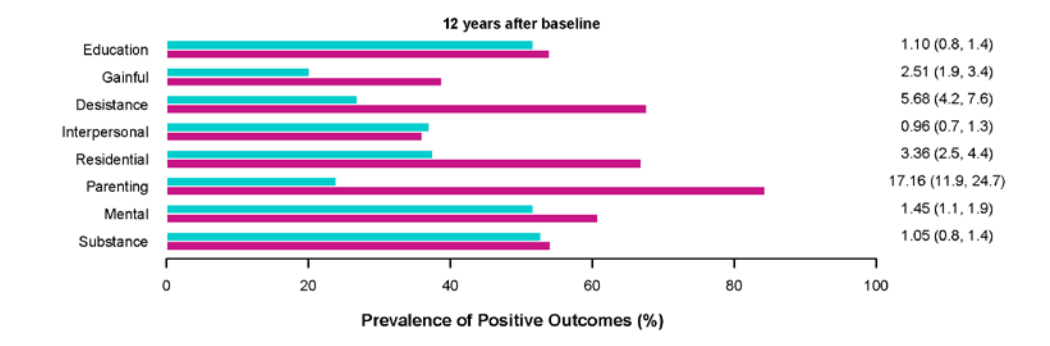

- Graphics should have no more dimensions than exist in your data
	- No 3-dimensional bar plot or pie-charts
	- Only 3-d if you are plotting a surface
- Choosing the appropriate graph for your data
	- A bar plot or pie chart is not always the best choice

M Northwestern Medicine®

Feinberg School of Medicine

# Why should I use R?

## Why can't I just use Excel for graphics?

Excel can lead you astray

- Longitudinal study of juvenile delinquents (*Northwestern Juvenile Project*)
- Are there racial/ethnic differences in length of time incarcerated?

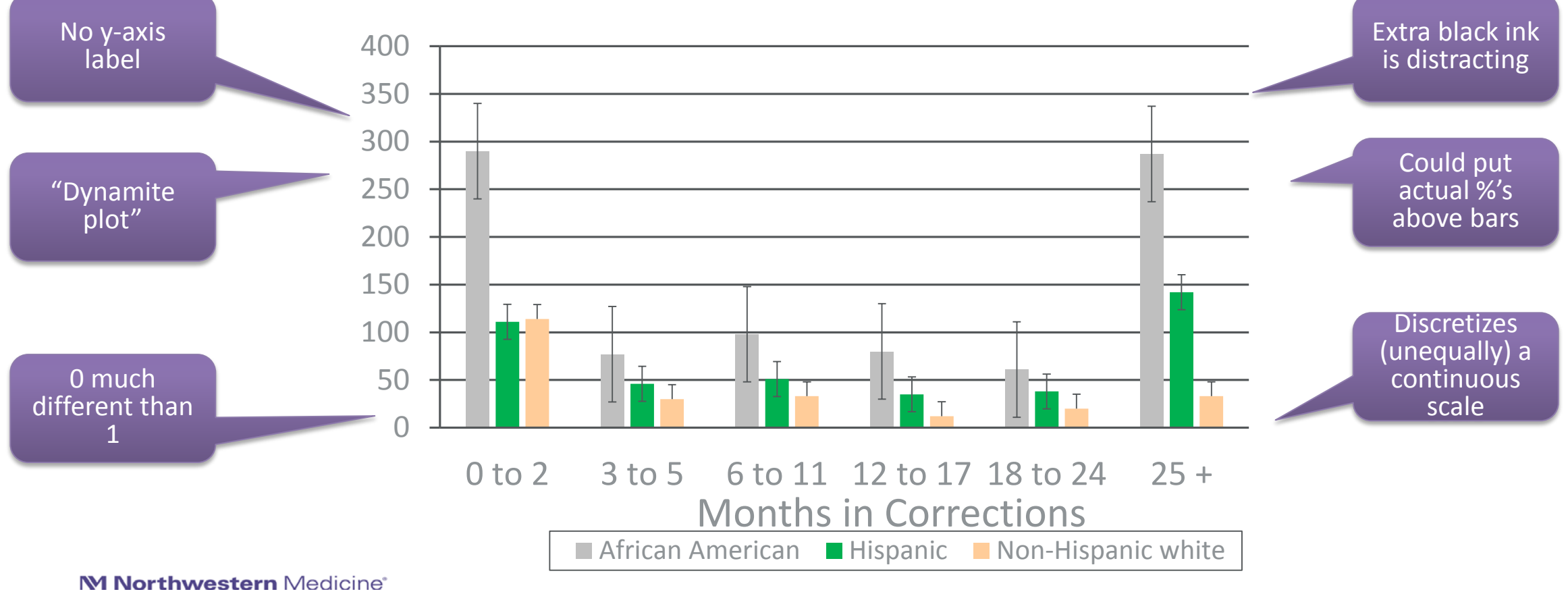

Feinberg School of Medicine

### Good Pictures: Side-by-side boxplots

Simple but conveys a lot of information

- Excel can't easily make a boxplot
- Much more appropriate picture for the data
- Conveys a lot of information in a simple way

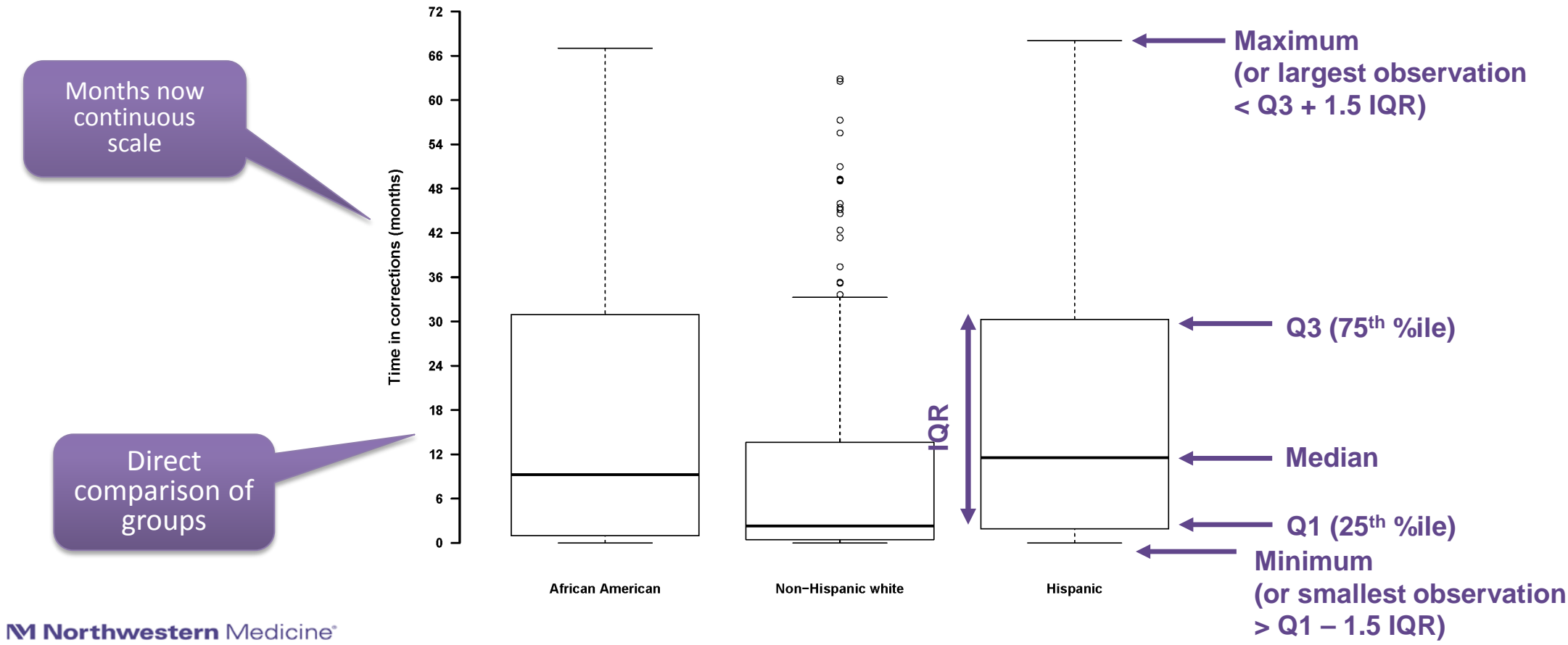

Feinberg School of Medicine

# What about SAS or Stata?

Can be great, but…

- Better than Excel, can do a wider variety of plots
- Can be difficult to customize beyond default settings (and not as customizable as R)
- Expensive (R is free)

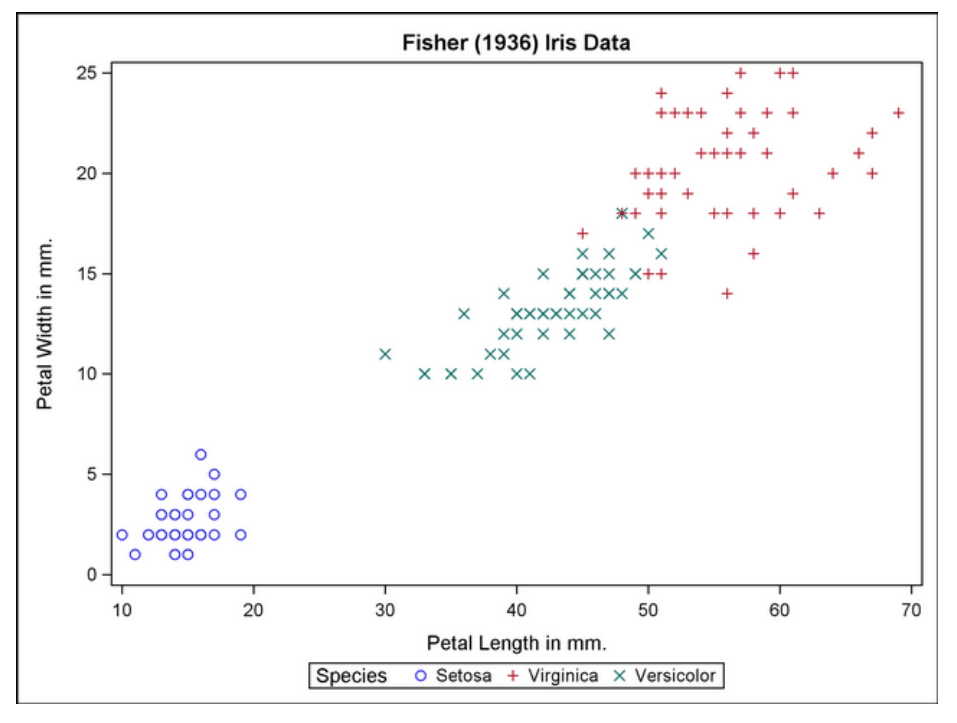

https://support.sas.com https://www.stata.com

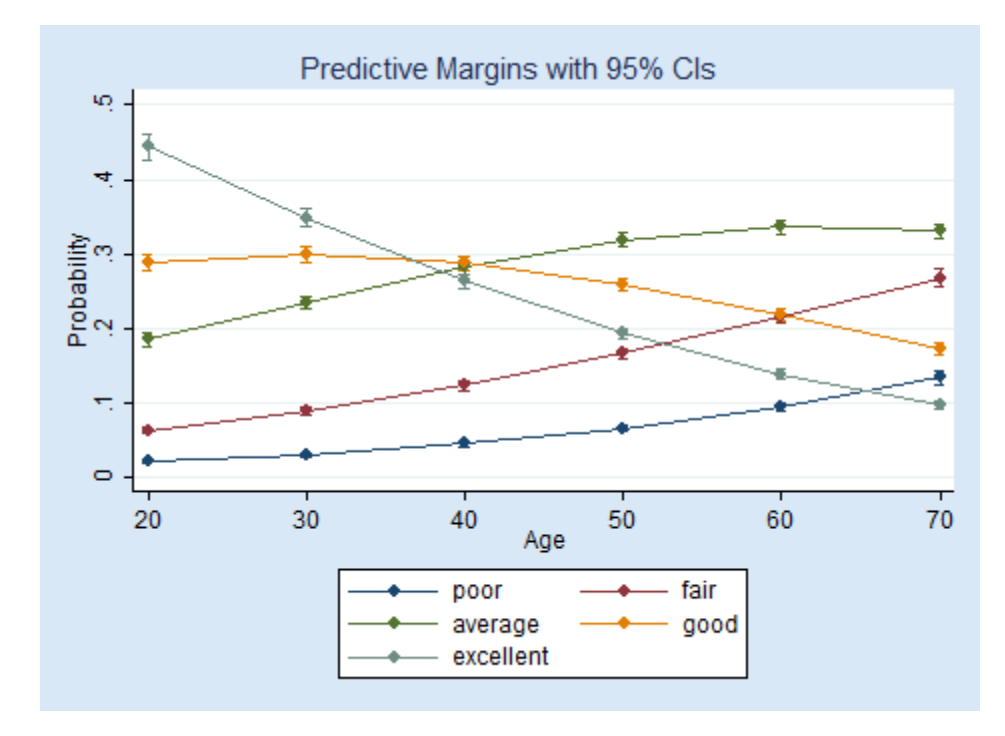

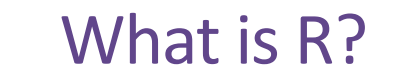

- Open source programming language for statistical computing and graphics
- Provides a wide variety of statistical and graphical techniques and is highly extensible
- Similar to SAS, Stata, other statistical software
- Combine with Rstudio to give it a more user-friendly interface
- https://cran.r-project.org
- https://www.rstudio.com

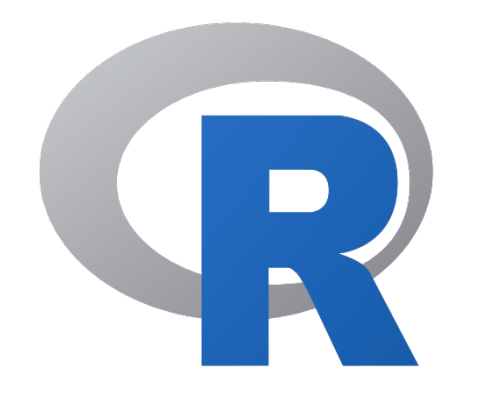

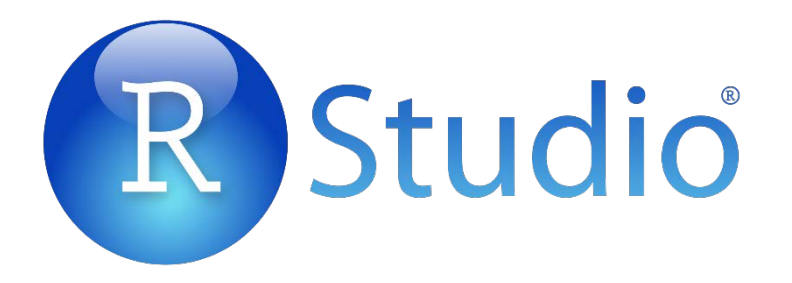

### R for Statistical Graphics Why should I use R?

- Pros:
	- Reproducible, not point and click
	- Can make publication quality plots and the user is in full control of every detail
	- Can do basic plots (scatterplots, barplots, histograms) as well as custom made plots
	- Open source, free to download and use
- Cons
	- Steeper learning curve

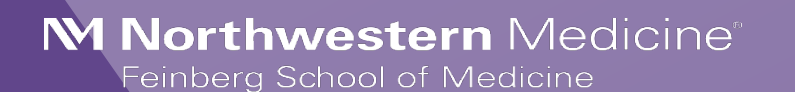

# Using R for Statistical Graphics: A brief walkthrough

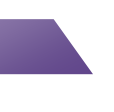

### R for Statistical Graphics Disclaimer!

- This is not intended to teach you all the ins and outs of R programming
	- There are plenty of resources available for that
- This is to serve as an introduction to plotting in R
	- Example code is provided

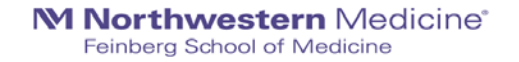

## Let's make a basic plot in R

Remember Anscombe's Quartet?

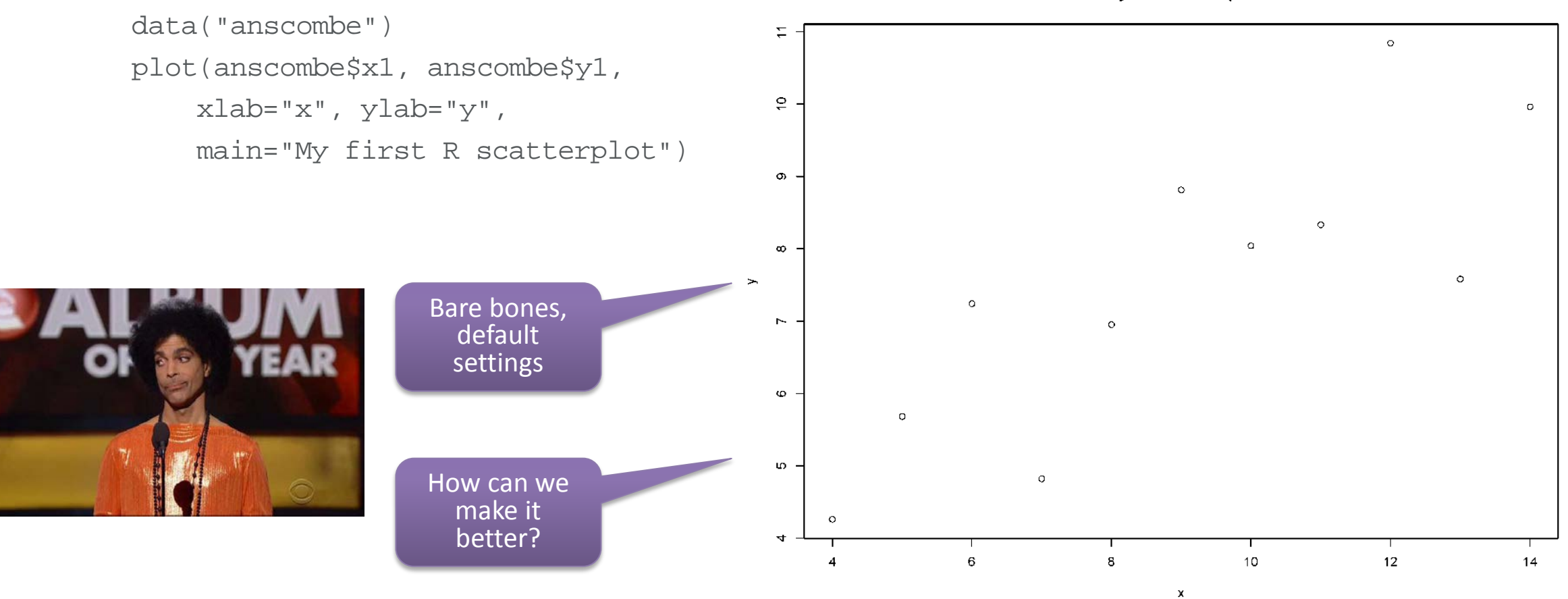

My first R scatterplot

### Let's make it look nicer!

```
data("anscombe")
pdf("C:/Users/daa745/Documents/R/scatter1.pdf",
                                                                           12 -width=11, height=8.5)
par(mar=c(5,6,4,2))
                                                                           10<sub>1</sub>plot(anscombe$x1, anscombe$y1, 
     xlim=c(0,14), ylim=c(0,13),
     xlab="", ylab="",\rightarrowxaxt="n", yaxt="n", bty="n", 
     pch=16, col="darkorange", cex=2)
clip(0,14,0,12)
abline(a=3, b=.5, col="cornflowerblue", lwd=4)
                                                                           \overline{2}axis(1, at=seq(0, 14, 2), cex=1, cex-axis=1, lwd=2, font=2)\mathbf{0}axis(2, at=seq(0, 12, 2), cex=1, cex.axis=1, lwd=2, font=2, las=1)mtext("x", side=1, outer=F, cex=2, line=2.5, font=2)
mtext("y", side=2, outer=F, cex=2, line=3, font=2)
mtext("My better scatterplot", side=3, outer=F, cex=2, line=0, font=2)
dev.off()
```
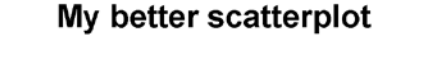

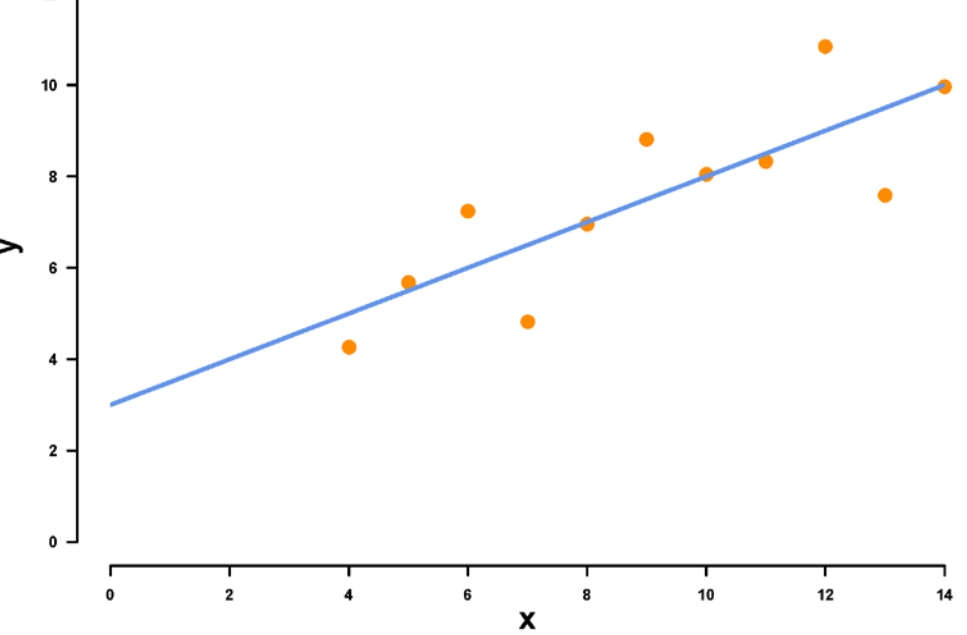

Let's make it look nicer!

### **data("anscombe")**

```
pdf("C:/Users/daa745/Documents/R/scatter1.pdf",
    width=11, height=8.5)
par(mar=c(5,6,4,2))
plot(anscombe$x1, anscombe$y1, 
     xlim=c(0,14), ylim=c(0,13),
     xlab="", ylab="",\rightarrowxaxt="n", yaxt="n", bty="n", 
     pch=16, col="darkorange", cex=2)
clip(0,14,0,12)
abline(a=3, b=.5, col="cornflowerblue", lwd=4)
axis(1, at=seq(0, 14, 2), cex=1, cex-axis=1, lwd=2, font=2)axis(2, at=seq(0, 12, 2), cex=1, cex.axis=1, lwd=2, font=2, las=1)mtext("x", side=1, outer=F, cex=2, line=2.5, font=2)
mtext("y", side=2, outer=F, cex=2, line=3, font=2)
mtext("My better scatterplot", side=3, outer=F, cex=2, line=0, font=2)
dev.off()
```
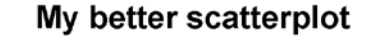

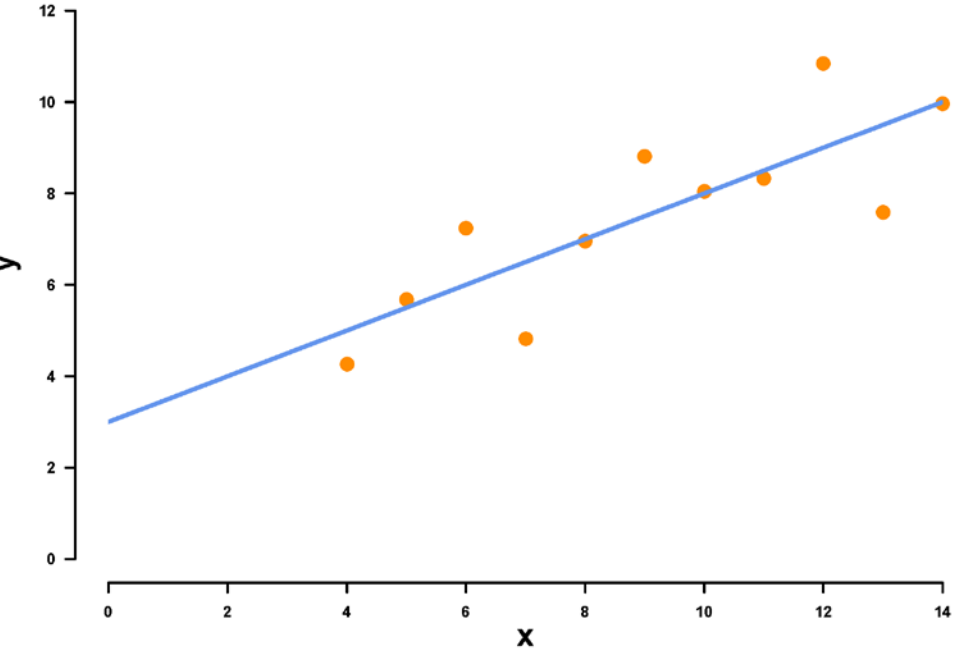

Let's make it look nicer!

```
data("anscombe")
pdf("C:/Users/daa745/Documents/R/scatter1.pdf",
                                                                           12 -width=11,height=8.5)
par(mar=c(5,6,4,2))
                                                                           10<sub>1</sub>plot(anscombe$x1, anscombe$y1, 
     xlim=c(0,14), ylim=c(0,13),
     xlab="", ylab="",\rightarrowxaxt="n", yaxt="n", bty="n", 
     pch=16, col="darkorange", cex=2)
clip(0,14,0,12)
abline(a=3, b=.5, col="cornflowerblue", lwd=4)
                                                                           \overline{2}axis(1, at=seq(0, 14, 2), cex=1, cex-axis=1, lwd=2, font=2)\mathbf{0}axis(2, at=seq(0, 12, 2), cex=1, cex.axis=1, lwd=2, font=2, las=1)mtext("x", side=1, outer=F, cex=2, line=2.5, font=2)
mtext("y", side=2, outer=F, cex=2, line=3, font=2)
mtext("My better scatterplot", side=3, outer=F, cex=2, line=0, font=2)
dev.off()
```
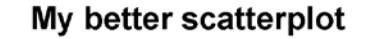

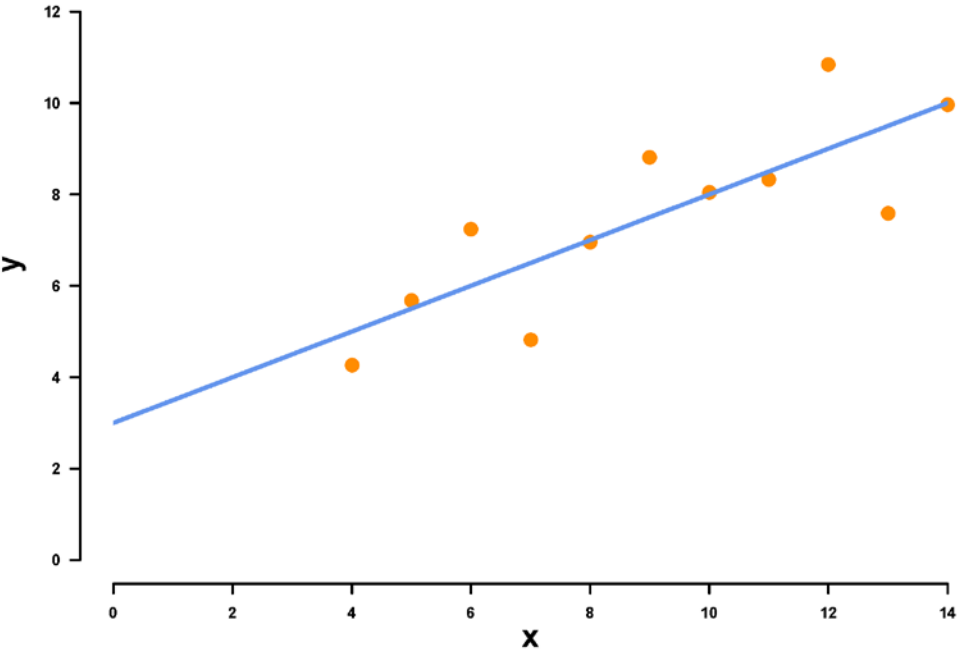

### File types for Statistical Graphics Which is best?

- Vector based graphics
	- Constructed using mathematical formulas
	- High quality graphics
	- Zoom in without any degradation in image quality
	- Best: save graphics as .pdf
- Raster images
	- Used colored pixels to form an image
	- Cannot be resized without compromising resolution
	- Can look grainy and distorted
	- Best: save graphics as .png
	- Worst: .jpg or .gif (great for photos, not for statistical graphics)

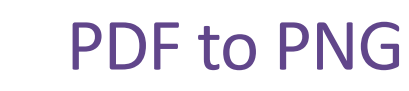

How to

- Can be hard to insert pdf into Word doc or Powerpoint
- One solution: Save as .png file

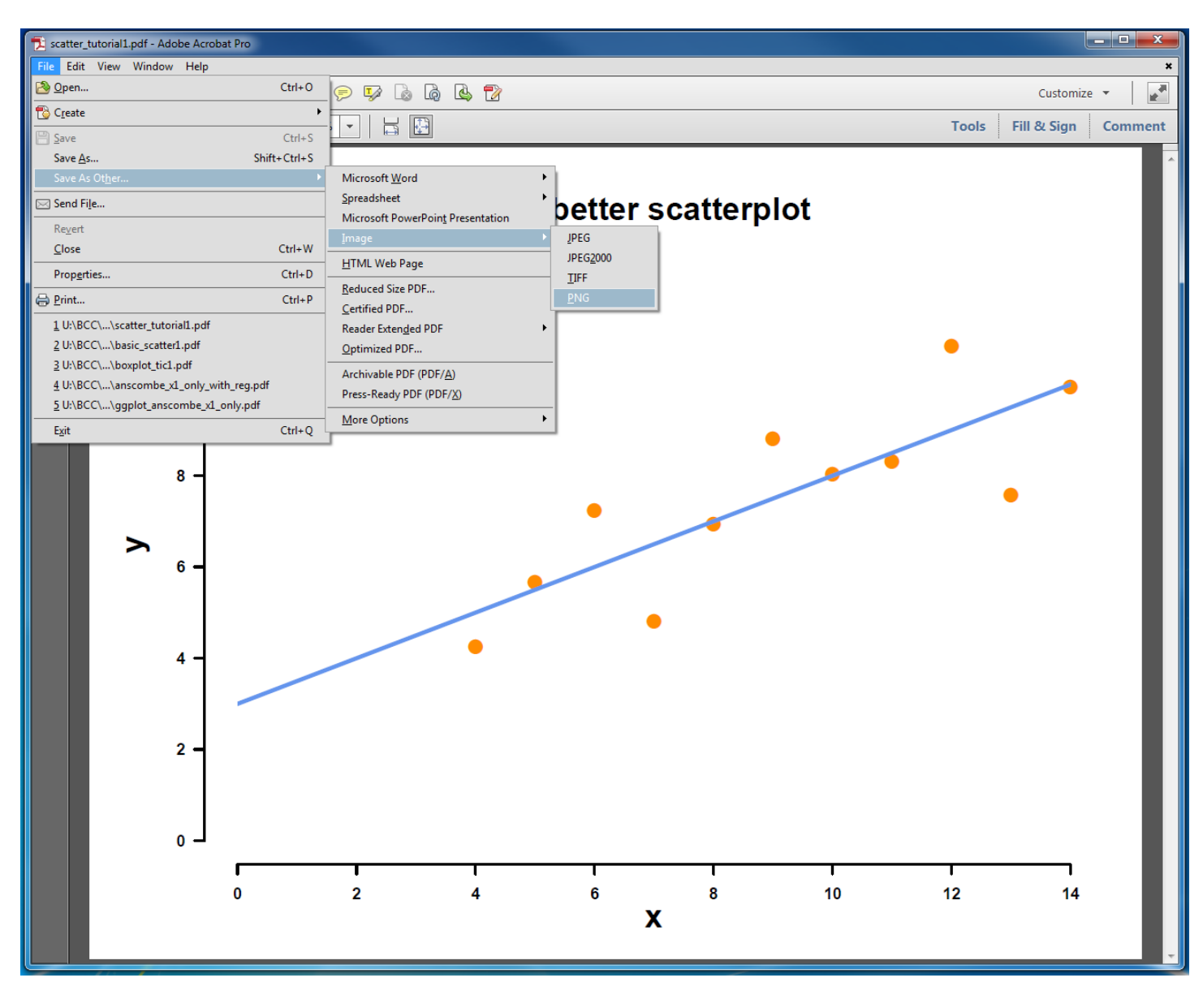

Let's make it look nicer!

```
data("anscombe")
pdf("C:/Users/daa745/Documents/R/scatter1.pdf",
                                                                           12 -width=11,height=8.5)
par(mar=c(5,6,4,2))
                                                                           10<sub>1</sub>plot(anscombe$x1, anscombe$y1, 
     xlim=c(0,14), ylim=c(0,13),
     xlab="", ylab="",\rightarrowxaxt="n", yaxt="n", bty="n", 
     pch=16, col="darkorange", cex=2)
clip(0,14,0,12)
abline(a=3, b=.5, col="cornflowerblue", lwd=4)
                                                                           \overline{2}axis(1, at=seq(0, 14, 2), cex=1, cex-axis=1, lwd=2, font=2)\mathbf{0}axis(2, at=seq(0, 12, 2), cex=1, cex.axis=1, lwd=2, font=2, las=1)mtext("x", side=1, outer=F, cex=2, line=2.5, font=2)
mtext("y", side=2, outer=F, cex=2, line=3, font=2)
mtext("My better scatterplot", side=3, outer=F, cex=2, line=0, font=2)
dev.off()
```
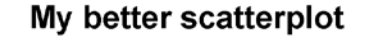

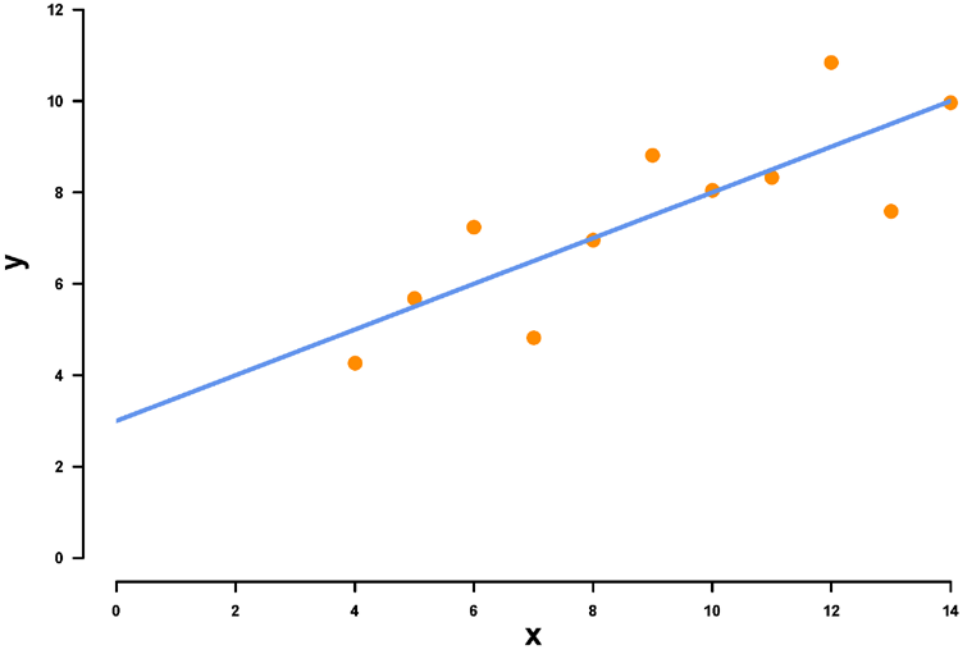

Let's make it look nicer!

```
data("anscombe")
pdf("C:/Users/daa745/Documents/R/scatter1.pdf",
                                                                           12 -width=11, height=8.5)
par(mar=c(5,6,4,2))
                                                                           10<sub>1</sub>plot(anscombe$x1, anscombe$y1, 
     xlim=c(0,14), ylim=c(0,13), 
     xlab="", ylab="", 
                                                                         \rightarrowxaxt="n", yaxt="n", bty="n", 
     pch=16, col="darkorange", cex=2)
clip(0,14,0,12)
abline(a=3, b=.5, col="cornflowerblue", lwd=4)
                                                                           \overline{2}axis(1, at=seq(0, 14, 2), cex=1, cex-axis=1, lwd=2, font=2)\mathbf{0}axis(2, at=seq(0, 12, 2), cex=1, cex.axis=1, lwd=2, font=2, las=1)mtext("x", side=1, outer=F, cex=2, line=2.5, font=2)
mtext("y", side=2, outer=F, cex=2, line=3, font=2)
mtext("My better scatterplot", side=3, outer=F, cex=2, line=0, font=2)
dev.off()
```
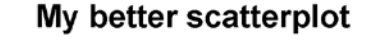

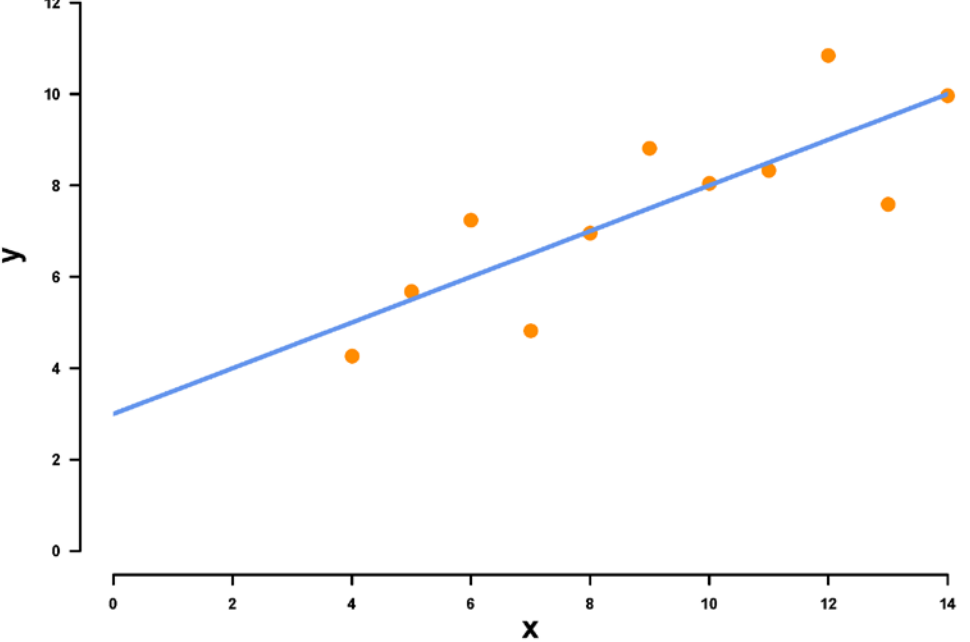

Let's make it look nicer!

data("anscombe") pdf("C:/Users/daa745/Documents/R/scatter1.pdf",  $12$ width=11, height=8.5) par(mar=c(5,6,4,2))  $10<sub>1</sub>$ **plot(anscombe\$x1, anscombe\$y1, xlim=c(0,14), ylim=c(0,13), xlab="", ylab="",**   $\rightarrow$ **xaxt="n", yaxt="n", bty="n", pch=16, col="darkorange", cex=2)** clip(0,14,0,12) abline(a=3, b=.5, col="cornflowerblue", lwd=4)  $\overline{2}$  $axis(1, at=seq(0, 14, 2), cex=1, cex-axis=1, lwd=2, font=2)$  $\mathbf{0}$  $axis(2, at=seq(0, 12, 2), cex=1, cex.axis=1, lwd=2, font=2, las=1)$ mtext("x", side=1, outer=F, cex=2, line=2.5, font=2) mtext("y", side=2, outer=F, cex=2, line=3, font=2) mtext("My better scatterplot", side=3, outer=F, cex=2, line=0, font=2) dev.off()

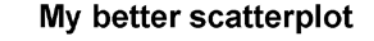

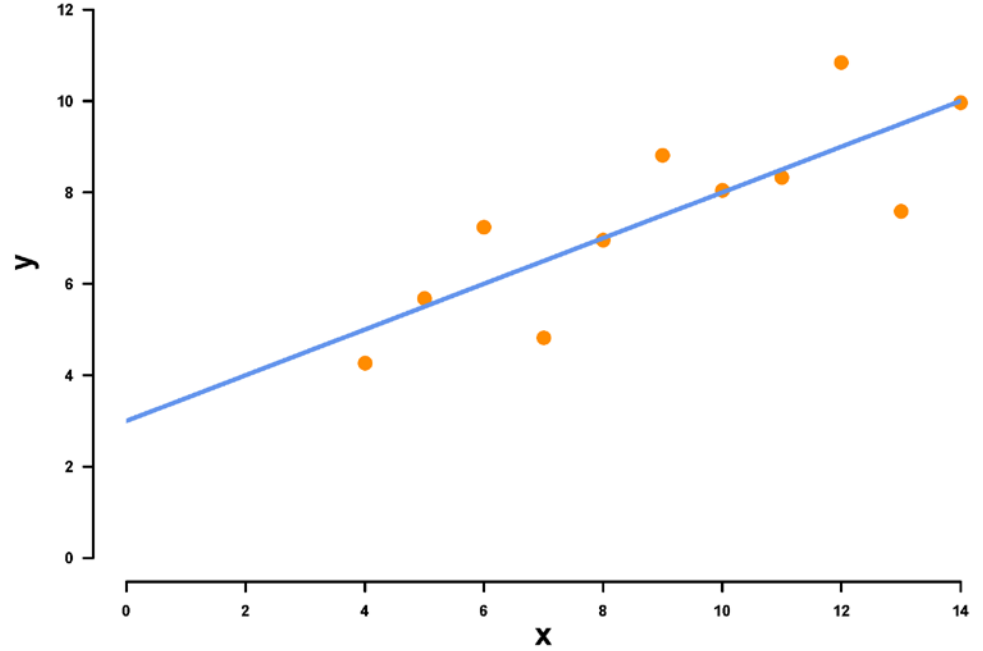

### Statistical Graphics: Colors

How to choose appropriate colors in R

- Named colors in R
	- Hundreds to choose from
	- Color should not be gratuitous
	- [http://www.stat.columbia.edu/~tzheng/files/Rcolor.pdf](http://www.stat.columbia.edu/%7Etzheng/files/Rcolor.pdf)

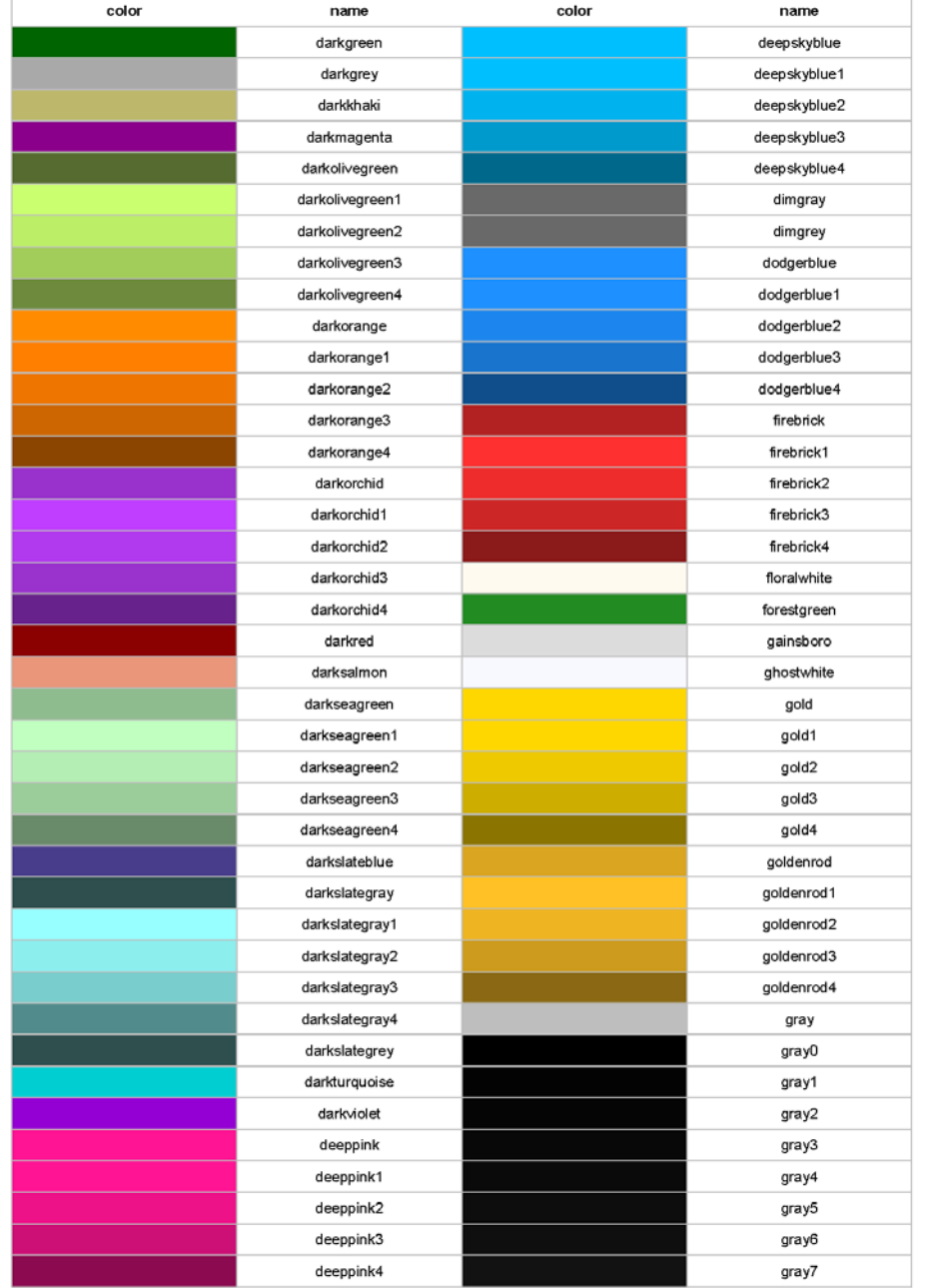

### Statistical Graphics: Colors

RcolorBrewer: R package with preset color palettes

- **Sequential palettes**: suited to ordered data that progress from low to high
- **Diverging palettes**: equal emphasis on mid-range critical values and extremes at both ends of data range
- **Qualitative palettes**: used to create primary visual differences between classes

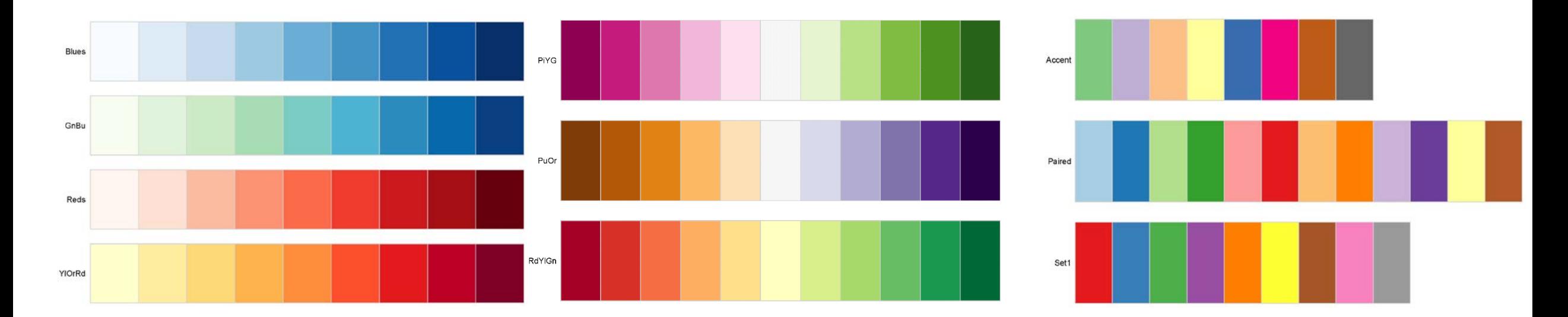

Let's make it look nicer!

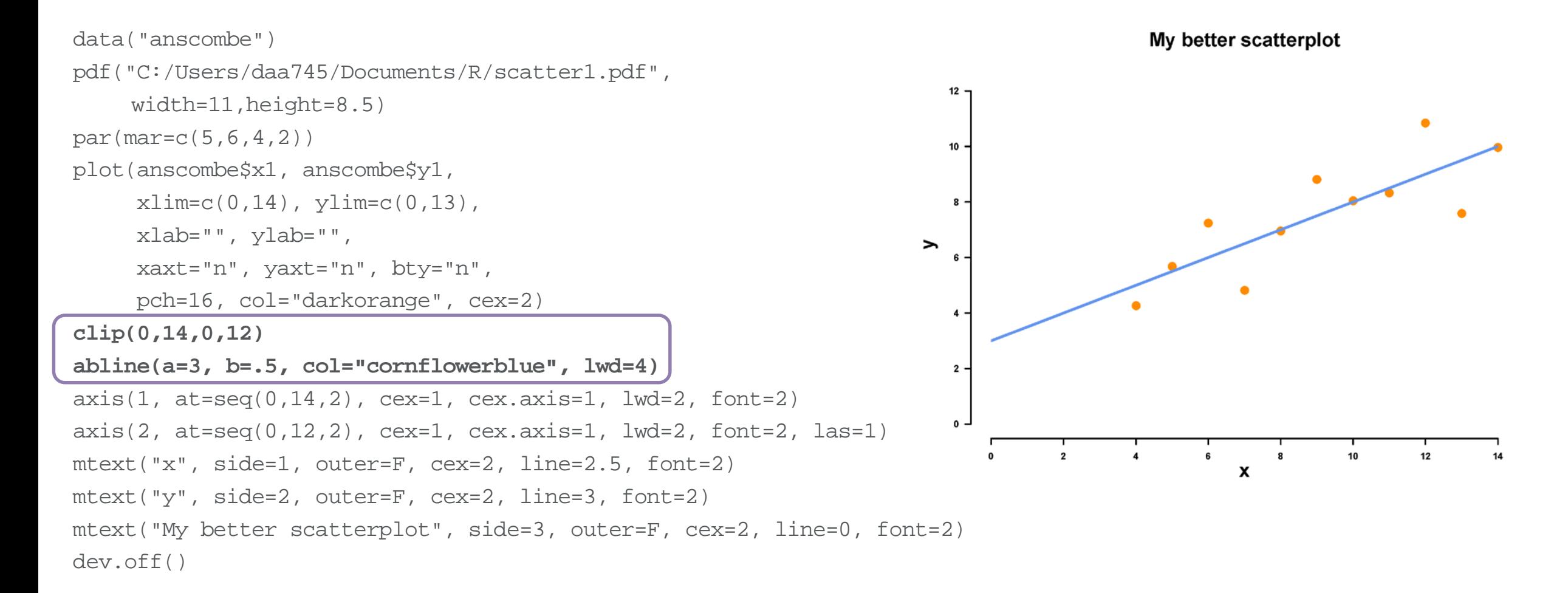

Let's make it look nicer!

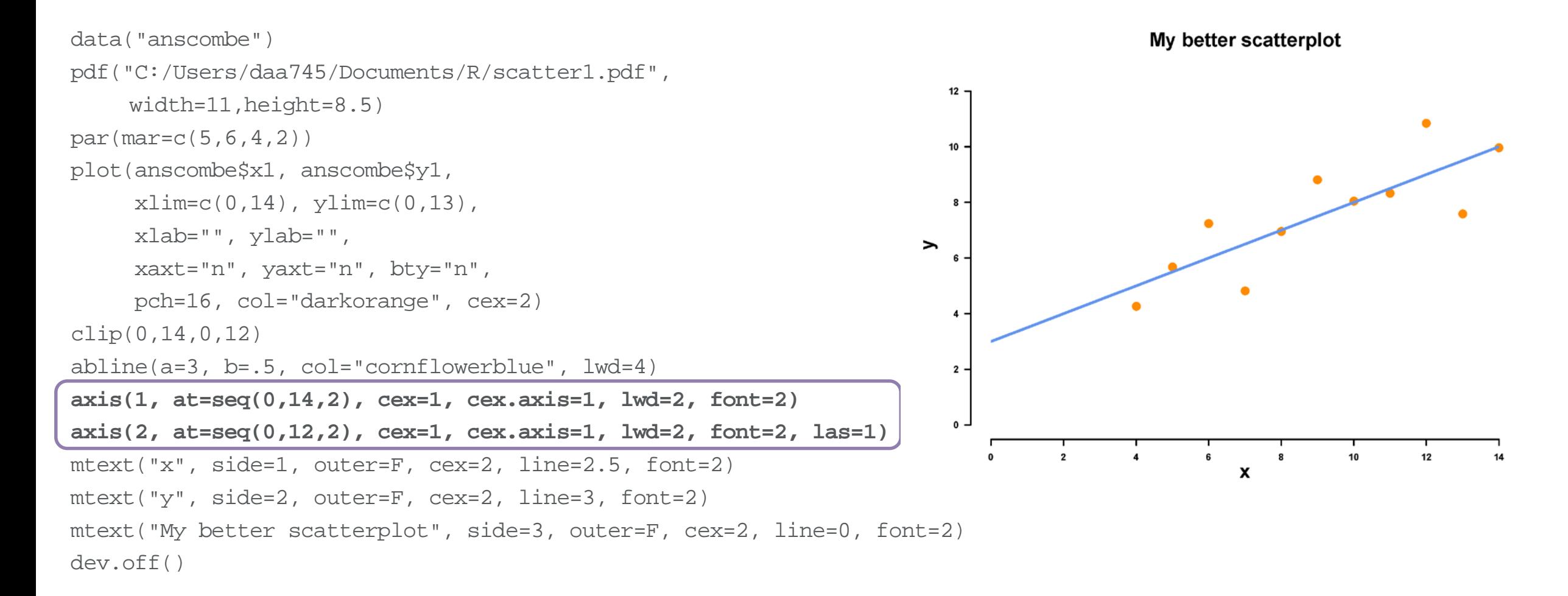

Let's make it look nicer!

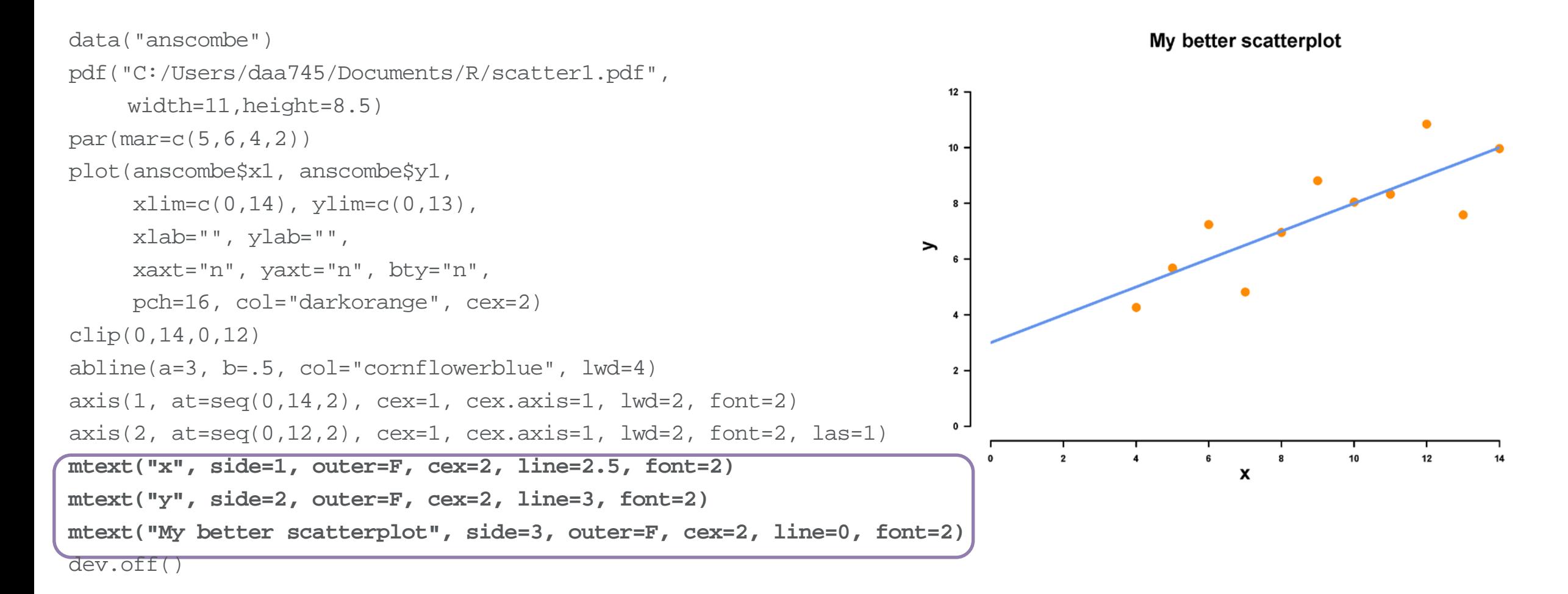

# Alternative R plotting functions: ggplot2

But wait, there's more!

- Alternative, powerful graphical plotting system in R
- Requires you to install ggplot2 library

```
p1 <- ggplot(anscombe) + geom_point(aes(x1, y1)) +
   labs(title = "My first ggplot2 scatterplot", 
  X = "X",y = "y"p1
```
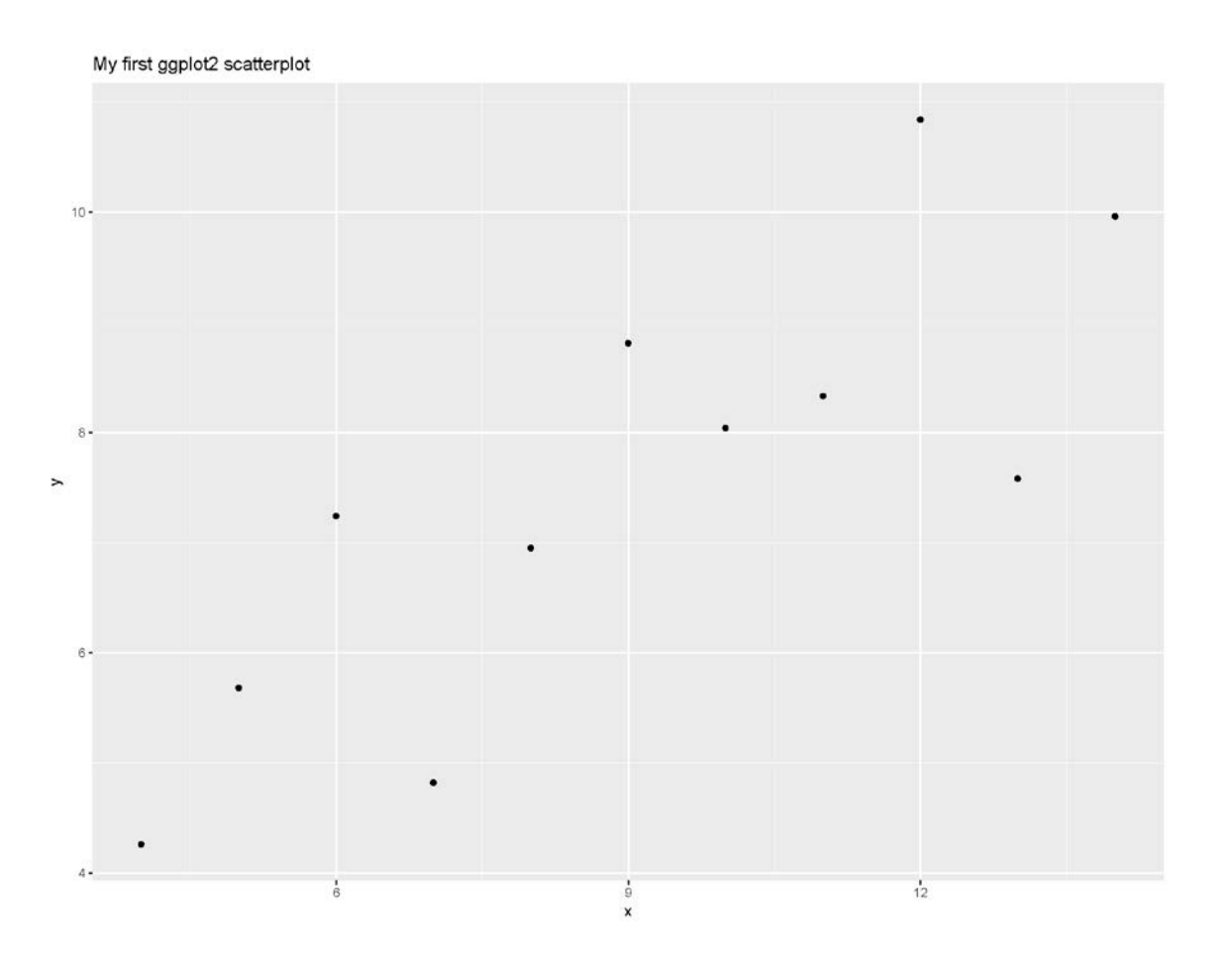

Let's make it look like our previous "nice" plot

```
p1 \leq - qqplot(anscombe) + qeom point(aes(x1, y1), color = "darkorange", size = 5) +
 theme(
  axis.line = element_line(color="black", size=1.2),
  axis.text = element_text(color="black", face="bold", size=12),
                                                                                        My better ggplot2 scatterplot
  axis.ticks = element line(color="black", size=1),
  axis. ticks. length = unit(.25, "cm"),
  panel.background = element_rect(fill="white", color="white"),
  axis.title = element text(color="black", face="bold", size=22),
  plot.margin = unit(c(3,1,1,1), "cm",plot.title = element_text(hjust=0.5, size=22)
  +geom abline(intexcept = 3, slope = 0.5,\geq 6
   color = "cornflowerblue", size=2) +
 scale x continuous(name = "x", limits = c(0, 14),
   breaks=seq(0,14,2)) +scale y continuous(name = "y", limits = c(0,12),
   breaks=seq(0,12,2)) +ggtitle("My better ggplot2 scatterplot")
pdf("C:/Users/daa745/Documents/R/gg_scatter1.pdf",width=11,height=8.5)
                                                                                                 X
print(p1)
```
dev.off()

### ggplot

### Can make all kinds of interesting plots, with minimal coding

Violin plot

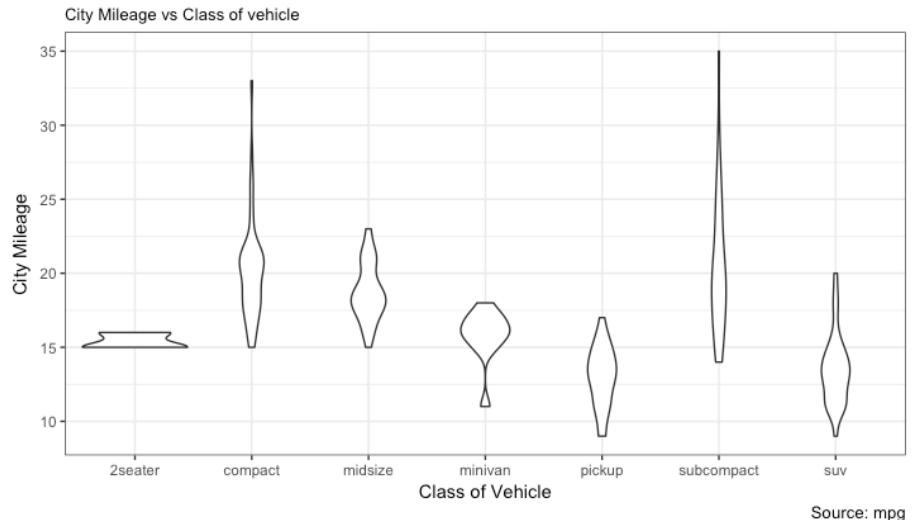

Iris Clustering

With principal components PC1 and PC2 as X and Y axis

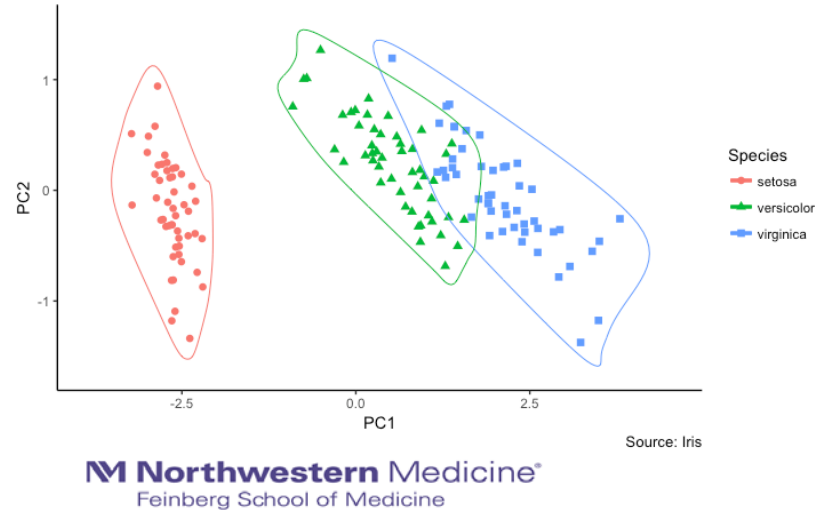

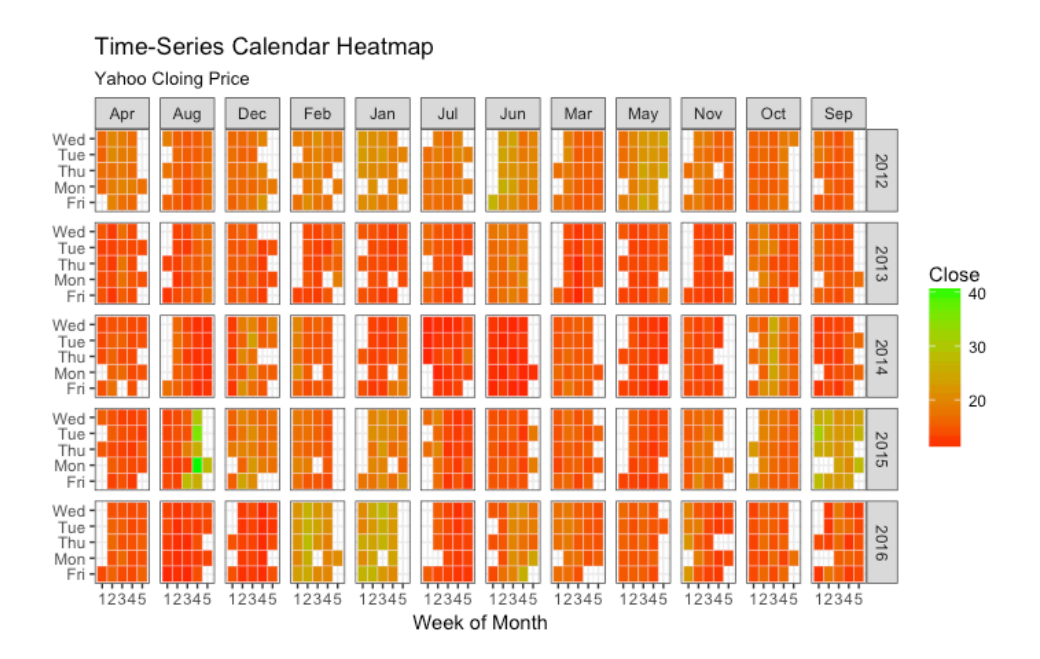

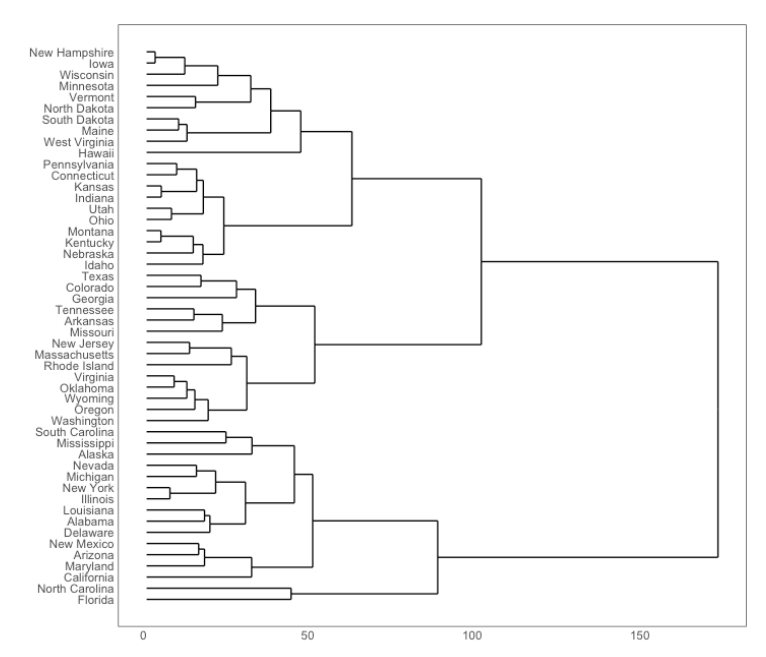

### http://r-statistics.co/Top50-Ggplot2-Visualizations-MasterList-R-Code.html

# Base plot vs. ggplot2

Which one do you choose?

- There are pros and cons to each
- Base plot
	- Automatically installs with R download
	- Starts off with basics and then add complexity
	- Has different functions for scatterplot, boxplot, histogram
		- plot(), hist(), boxplot(), etc.
- ggplot2
	- Can be easier to make more complex graphs
	- All plots are within ggplot framework
	- Lots of help online
	- Constantly updating, can be buggy

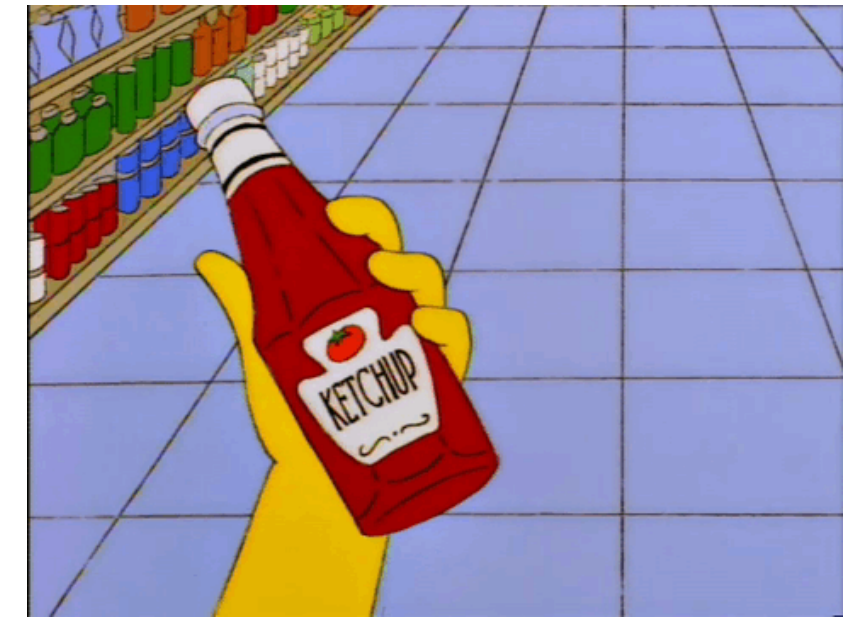

https://frinkiac.com

## Take home messages

Things to keep in mind

- A good picture of your data
	- May help identify appropriate statistical methods
	- May help identify errors or irregularities
- A really good picture of your data
	- Can tell your story for you
	- Doesn't have to be complicated

Contact Us

- Request an Appointment
	- <http://www.feinberg.northwestern.edu/sites/bcc/contact-us/request-form.html>
- General Inquiries
	- [bcc@northwestern.edu](mailto:bcc@northwestern.edu)
	- 312.503.2288
- Visit Our Website
	- <http://www.feinberg.northwestern.edu/sites/bcc/index.html>

Biostatistics Collaboration Center |680 N. Lake Shore Drive, Suite 1400 |Chicago, IL 60611

**M Northwestern** Medicine<sup>®</sup> Feinberg School of Medicine

> Your feedback is important to us! (And helps us plan future lectures).

Complete the evaluation survey to be entered in to a drawing to win 2 free hours of biostatistics consultation.